# 国家資格第二種電気工事士資格取得支援のためのスマートフォンアプリ開発

# Development of a Smartphone App to Support the Acquisition of a National Qualification as a Class 2 Certified Electrician

貞方 敦雄 <sup>1</sup>

### 概要:

理工学部電気工学科では、2018 年度より電気工事実習という実習科目で国家資格である第一 種及び第二種電気工事士の資格取得支援を行っている。電気工事士の試験内容は、筆記試験 と技能試験に別れている。筆記試験対策では、模擬試験問題を出題、採点後、学生の理解度 を試験問題結果より分析し、苦手とする問題について解説を行っている。しかし、履修生が 40 名程度になると集計と分析が間に合わず適切な指導が困難である。本研究開発の目標は、 第二種電気工事士資格取得支援のためのオリジナルスマートフォンアプリを開発し、上記の 課題などを解決し、資格取得率を向上させることである。本投稿は第二種電気工事士の筆記 試験対策用のスマートフォンアプリの開発に向けた取り組みを紹介する。

# Abstract :

Since 2018, the Department of Electrical Engineering at the Faculty of Science and Technology has been supporting the acquisition of national qualifications as Class 1 and Class 2 electricians in a practical course called Electrical Engineering Practice. The electrician examination consists of a written examination and a skills examination. In preparation for the written examinations, mock examinations are given and scored, the students' level of understanding is analyzed based on the results of the examinations, and explanations are given on problems they have difficulty with. However, when the number of students in the course reaches around 40, it is difficult to collect and analyze data in time, making it difficult to provide appropriate instruction. The goal of this research and development is to develop an original smartphone app to support the acquisition of electrician qualifications, solve the above issues, and improve the qualification acquisition rate. This paper introduces our efforts toward the development of a smartphone app to prepare for the written test for second-class electricians.

キーワード:電気工事士, 資格取得支援, アプリ開発

Keywords:Electrician, Qualification acquisition support, App development

<sup>1</sup>理工学部 電気工学科 講師

#### 1 はじめに

 国家資格である電気工事士の資格取得を掲げた「電気工事実習」という 4 年生大学では 非常に珍しい実習科目の設置経緯について紹介する。理工学部電気工学科では、2018 年度より 電気工事実習という実習科目で国家資格である第一種及び第二種電気工事士の資格取得支援を 行っている。電気工事士の資格取得支援に特化した授業として立ち上げる以前は、当時工学部 電気工学科の退職された大坪助手らが中心となり、電気工学科の学生の有志が数名集まって 課外の時間で主に技能試験対策が行われていた。この時代は、学生が自主的に集まり、第一 種や第二種電気工事士の技能試験合格に向けて取り組まれていた。そのため、電線や器具等を 購入する予算はほぼ無く、電気工学実験などの余った予算や学生の手出しによって実施されて いた。また、専用の実習場所は無く、学生実験室の片隅を借り、先生が学生に指導、学生が 空き時間に練習のために利用していた。この様に、指導環境としては好ましいとは言えない中、 毎年、数名の電気工事士の資格取得者が誕生していたことに驚きである。当時、資格を取得 した学生は、学科の成績上位者でも入社することが難しかった九電工をはじめとする大手の 電気工事会社に就職していた。この様な背景があり、学生のキャリア支援の一環として、工 学部から理工学部に再編されるタイミングで、正課の授業として第一種及び第二種電気工事 士の資格取得支援を専門に教える実習科目として貞方が担当している「電気工事実習」を 設立した。現在では、電気工事士の技能試験対策を行う専用の実習室や予算、指導員として 同学科の梅崎技能員、森技能員、山光助手、有資格者で構成される学生アルバイタの学生に より、充実した実習体制を構築することができている。近年では、電気工事実習の正課及び 授業外の正課外での指導を合わせると年間で 20 名を超える学生が第一種や第二種電気工事士 に合格することができるようになった。この場を借りて、尽力頂いている関係者の方に感謝 申し上げます。

 本報告の構成について説明する。第 2 章で、電気工事士の概要について紹介する。特に、 本報告は総合情報 基盤センターの報告書として出版されるため、多くの読者は電気工事に ついて馴染みが無いと思われるため、少し分量を多く執筆している。第 3 章では、理工学部 電気工学科の電気工事実習での取り組み内容について説明する。この章では、本投稿の中心 である筆記試験対策での課題点などを挙げる。そして、スマートフォンアプリとして、指導 する立場から見て効率よく受講生の理解度を把握し、解説等を通じて学生の理解向上を促す ことができるか提案する。第 4 章では、今回のスマートフォンアプリ開発で用いたプラット フォームである Flutter について紹介する。第 5 章では、Flutter を用いたアプリ開発の例と して、クラウドシステムを利用したメモアプリについて説明する。第 6 章では、電気工事士 筆記試験対策アプリについての概要や開発途中の内容についてコードや画面を示しながら 説明を行う。最後に、第 7 章では、本研究課題のまとめと今後の課題を示している。

### 2 電気工事士の概要

 本章では、国家資格である第一種及び第二種電気工事士の資格試験の概要や必要性につい て、特に、新しい都市計画として進んでいるスマートシティー・スマートハウス、電気工事 士の人材不足等に触れながら説明を行う。その後、電気工事士の資格取得支援を行っている 電気工事実習での取り組み内容を紹介する。

### 2.1 電気工事士の資格

 電気工事の欠陥による災害を防止するために、電気工事士法によって一定範囲の電気工作 物について電気工事の作業に従事する者の資格が定められている [1]。電気工作物とは、電気 を供給するための発電所、送電する電圧を変える変電所、送配電線路をはじめ、工場、ビル、 大学などの施設、住宅等の受電設備、屋内配線、電気使用設備などの総称である。電気工作 物は、一般用電気工作物等、事業用電気工作物、自家用電気工作物に別れている。

①一般電気工作物等は、主に一般住宅や小規模な店舗、事業所などのように、他の者から 低圧 (600 ボルト以下 ) の電圧で受電している場所等の電気工作物を指す。

②事業用電気工作物は、一般用電気工作物等以外の電気工作物を指す。

③自家用電気工作物は、事業用電気工作物であって、電気事業 ( 一定規模以下の発電事業 を除く ) の用に供する電気工作物以外の例えば工場やビルなどのように電気事業者から 高圧以上の電圧で受電している事業所等の電気工作物 ( 需要設備等 ) を指す。

 電気工事士の資格には、第一種電気工事士と第二種電気工事士があり、第一種電気工事士 では、一般用電気工作物等及び自家用電気工作物 ( 最大電力 500 キロワット未満の需要設備に 限る ) の作業に、第二種電気工事士では、一般用電気工作物等の作業にそれぞれ従事する ことができる。なお、第一種及び第二種電気工事士の資格試験は、一般財団法人 電気技術 者試験センターが試験実施機関として行っている [1]。同センターでは、電気工事士以外にも 電気技術者として重要な国家資格である電気主任技術者についても実施している。

### 2.2 電気工事士資格の必要性

 何も考えずに家電製品や電気を使った豊かで便利な暮らしを営めるのは、ひとつに国家資格 として第一種及び第二種電気工事士の資格制度が制定されているためである。東京消防庁の 調査によると、令和 3 年中の東京消防庁管内では、3,935 件の火災が発生し、そのうち電気 設備機器などによる火災 ( 以下、電気火災という ) は、1,399 件 ( 前年比 236 件増加 ) と、全 火災件数の 35.6 % を占めている [2]。電気火災の主な原因としては、電気や電気製品を使用する 際の「不適切な維持管理」 ( 例えば、トラッキング現象による出火。トラッキング現象とは、 コンセントに差し込んだプラグの差し刃間に付着した綿埃等が湿気を帯びて微小なスパークを 繰り返し、やがて差し刃間に電気回路が形成され出火する現象 ) や「取り扱い上の不注意」 ( 例えば、電源タップに定格電力以上のコンセントを接続して使用する「たこ足配線」による 出火など ) である。これらは電気火災の原因の約 6 割を占めている。「不適切な維持管理」や「取 り扱い上の不注意」に関しては、利用者が正しい知識を身に付けて使用することで防ぐこ とができる。一方で、利用者の落ち度ではない原因で発生した電気火災の内訳を見ると、「設 置(取付)工事方法不良」が 66 件、「構造機構不良・改悪する」が 65 件と合計で 131 件もの 電気火災が発生している。東京消防庁管内では、約 1 割が電気工事絡みの電気火災が起きて いることになる。したがって、財産や人の命を奪いかねない電気工事については、従事者に 対して正しい知識や技能、責任を持って施工して頂けるように国家資格として資格を持った 者でなければ電気工事を行えないように法整備等が進められてきた。

 電気機器の利用者だけでなく電気工事の従事者に多い事故として感電があげられる。労働 安全衛生総合研究所が感電に関しての基礎と過去 30 年間の死亡災害の統計をまとめている [3]。 感電の何が一番危険か説明する。例えば、洗濯機を利用している時に、洗濯機が故障して 電流が流れてはいけないところに漏電していたとする。この状況で、利用者が洗濯機に触れ ると感電が発生する。感電が与える人体への影響は、心臓にどのくらいの電流が流れるのか、 その通電時間はどのくらいなのかで生死を分けることになる。感電の危険性として、4 段階 の DC-1 から DC-4 に別れている。DC-3 では、数百 mA の電流が数秒間人体に流れることで、 心臓に回復可能な障害と伝達障害が起きる可能性があるとされている。DC-4 では、DC-3 より 大きな電流が心臓を流れることで、危険な病理生理学上の症状、例えば重度の火傷や心室細 動が起きる確率が約 50 % 以上になるなど、死亡するケースも出てくる。電気工事では、漏 電による災害が起きないように、漏電遮断器の利用や接地工事などの手法を用いて防止して いる。そのため、洗濯機などの利用にあたっては、緑色のアース線をコンセントに付いて いるアース端子にしっかりと接続していれば、感電を防ぐことができる。そのため、利用者の 感電による死亡件数は少なくなっている。

 一方で、電気工事に従事する者が作業中に誤って感電してしまい死亡する件数が昔は 多かった。1960 年代では、年間に約 400 名もの作業者が感電によって死亡していた。その ため、1960 年に電気工事法の制定に伴い、第二種電気工事士 一般用電気工作物工事従事者の 免許義務化が始まった。1962 年には高圧電気工事技術者試験 ( 任意制 ) が発足、1964 年に は電気事業法が制定されている。法整備等により感電による死亡者数は減少し、1980 年代に は年間 100 名を下回る程度までになった。しかし、依然として多い状況が続いていた。その ため、1987 年に第一種電気工事士として自家用電気工作物工事従事者の免許義務化が開始さ れた。2000 年代に入っても感電による死亡者数はゼロではく、年間 10 名程度となっている。 したがって、各企業で実施されている安全教育などが一層重要である。大学での電気工事士に 関する教育では、感電をはじめとした電気に関する基礎知識をしっかりと教え、何が危ない のか、どの様にしたら回避できるのか理論的に考えることができるように教育活動に取り組む

必要がある。この点については、電気工学を体系的に学ぶ 4 年生大学で電気工事士の資格取 得支援をする意義でもあると考えている。なぜなら、大学を卒業後に電気工事関連の仕事に 就く際は、基本的には、現場を監督する立場である施工管理者として勤務する。施工管理者は、 電気工事従事者が安全に作業を行えるか監督する責任が生じる。ゆえに、電気工学に関する 正しい知識等を有して、労災を未然に防ぐには 4 年制大学で学ぶ電気工学に関する学問の 知識が活かされると考えているからである。

 近年、第一種及び第二種電気工事士の人材不足が電気工事業界の課題として挙げられている [4]。 電気工事に従事されている高齢者層の退職により、2045 年には業界全体として第一種電気 工事士が 2.4 万人、若い世代の入職者の減少等により第二種電気工事士が 0.3 万人不足する 予想が出されている。そのため、電気工事業界からは、高校、高専、大学などの教育機関に 対して、電気工事業界への関心を持たせ就職先として選択して頂けるような教育活動やキャ リア支援が望まれている。

 電気工事士が活躍する場は、益々広がっている。その一例として、国土交通省などが主導 している「スマートシティ官民連携プラットフォーム」を紹介する <sup>[5]</sup>。サイバーとフィジカル を高度に融合した Society 5.0 の実現に向け、AI、IoT などの新技術やデータを活用したスマート シティをまちづくりの基本コンセプトとして位置付け、スマートシティの取組を官民連携で 加速するためプラットフォームである。課題先進国である日本では、急速な高齢化、多発 する都市型災害など世界各国の多くの都市がいずれ直面する都市課題に先んじて直面して おり、これらを解決する一つの政策としてスマートシティやスマートハウスの実現と普及に 向けて産学官連携で取り組まれている。今後、全国的にスマートシティやスマートハウスが 普及することを考えると、電力インフラ設備、通信インフラ設備、都市開発、改修・補修工事、 EV 車専用充電スタンドなどの新たな電気工事の需要が生み出され、電気工事士が活躍する 場が増加する一方で、人材不足をどの様に解消していくかが課題となる。

 上記の背景から、理工学部電気工学科では、電気工事士として社会貢献できる技術者を 育成するために「電気工事実習」という実習科目を理工学部新設時に設け、2018 年度より 正課の授業として学生へ指導を行っている。

### 2.3 第二種電気工事士の試験内容

 ここでは、第二種電気工事士の試験内容についてのみ説明する [6]。第一種電気工事士の 試験内容に関しては参考文献をご覧いただきたい [7]。第二種電気工事士の試験は、一般電気 工作物等の保安に関して必要な知識及び技能について、筆記試験及び技能試験で評価される。 なお、正式には筆記試験ではなく学科試験であるが、多くの電気工事士に関する書籍等では 筆記試験と書かれている  $^{[8]}$ 。そのため、本投稿では、筆記試験と記することにしている。第 二種電気工事士の試験日程は、上期と下期試験と年に 2 回実施される。筆記試験に合格した

者が、技能試験を受験することができ、技能試験まで合格した者が、国家資格である第二種 電気工事士の免状を頂くことができる。なお、筆記試験申込者及び筆記試験免除対象者は、 上期試験、下期試験の両方の受験が可能である。筆記試験免除対象者は、前回の第二種電気 工事士筆記験に合格した方や高等学校、高等専門学校及び大学等において経済産業省令で定 める電気工学の課程を修めて卒業した方などが対象である [9]。九州産業大学理工学部電気工 学科は所定の科目の単位を修得し卒業することで筆記試験免除となる。ただし、在学中は、 筆記試験免除とならないため、通常は、筆記試験から受験することになる。技能試験の免除 制度はない。

### (1) 筆記試験

 次に掲げる内容について関する内容が合計 50 問出題され、解答方式はマークシートに 記入(筆記方式)又はパソコンで解答(CBT 方式)する四肢択一方式で実施されている。

- ( ア ) 電気に関する基礎理論
- (イ) 配電理論及び配線設計
- ( ウ ) 電気機器・配線器具並びに電気工事用の材料及び工具
- ( エ ) 電気工事の施工方法
- ( オ ) 一般用電気工作物等の検査方法
- (カ) 配線図
- ( キ ) 一般用電気工作物等の保安に関する法令

 幾つか実際に出題された問題を取り上げて、どの様な形式の問題が出題されているのか 説明する [10]。図 1(1) に示す様な、電気回路という電気工学科の基礎となる科目で習う内 容に関する計算問題が出題される。また、図 1(2) に示す様な電気機器の写真を見て名称 等を選択する写真鑑別問題が出題される。特に、基礎理論である計算問題は、毎回 8 問程 度出題されている。また、電気機器や工具などの写真鑑別問題も多く出題される。この問 題については、比較的簡単に回答できるが写真と名称や用途などを覚えておく必要がある。 そのため、上記の内容を勉強することができる機能を有したスマートフォンアプリを作成 することとした。

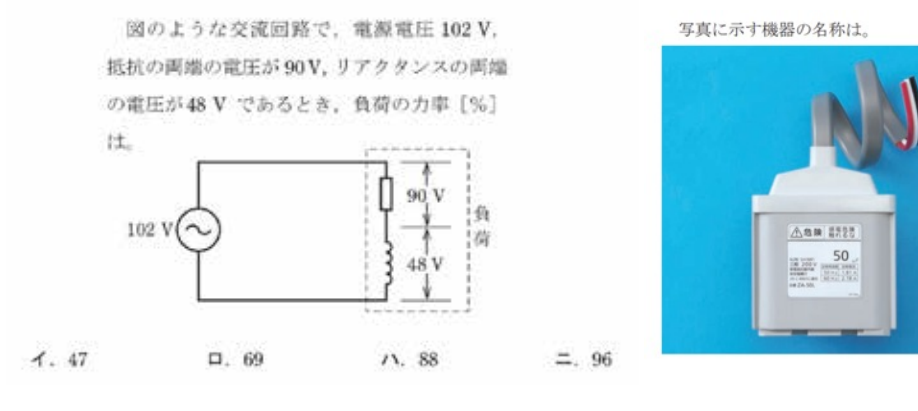

- イ. 水銀灯用安定器
- 口, 変流器
- ハ. ネオン変圧器
- ニ. 低圧進相コンデンサ

(1) 基礎理論問題 (2) 写真鑑別問題

図 1 基礎理論及び電気機器に関する問題例

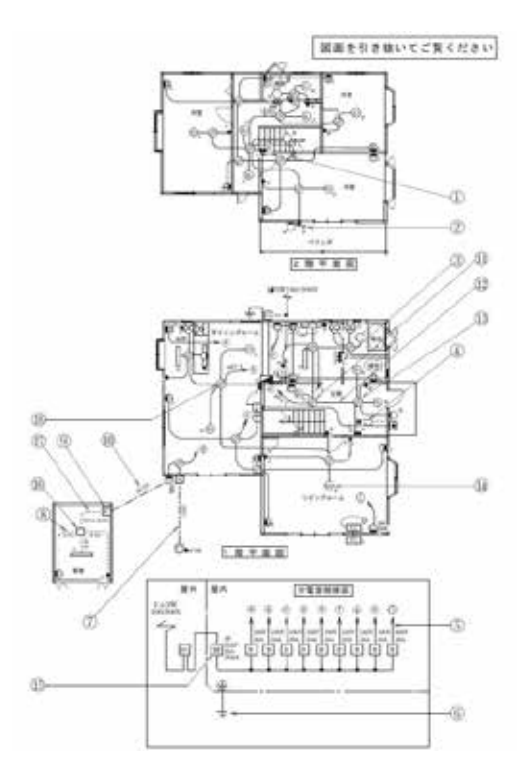

図 2 配線図問題

 筆記試験の 50 問中 20 問は配線図に関する問題が出題される。配線図問題では、実際の 電気工事を想定し、図 2 に示す様な、住宅や小規模事務所、倉庫、工場、コンビニなどの 建築図面・間取り図に電気配線図が描かれた図面を見ながら回答する形式である。通常試 験では A3 サイズの問題用紙に図面が描かれている。今回はスマートフォンアプリを用い て筆記試験対策を行うため、小さなスマートフォンの画面でも配線図を見やすくする工夫 が必要となった。詳細については、後半の章で説明する。

### (2) 技能試験

筆記試験の合格者と筆記験免除者に対して、次に掲げる事項の全部又は一部について 実施される。試験は、持参した作業用工具により、配線図で与えられた問題を支給される 材料で、一定時間内に完成させる方法で行う。第二種電気工事士の技能試験は試験時間 40 分である。

- ( ア ) 電線の接続
- (イ) 配線工事
- (ウ) 電気機器及び配線器具の設置
- ( エ ) 電気機器・配線器具並びに電気工事用の材料及び工具の使用方法
- (オ) コード及びキャブタイヤケーブルの取付け
- ( カ ) 接地工事
- ( キ ) 電流、電圧、電力及び電気抵抗の測定
- ( ク ) 一般用電気工作物等の検査
- ( ケ ) 一般用電気工作物等の故障箇所の修理

 技能試験問題は、図 3 に示す様な配線図及び施工条件等を読み、単線図から複線図へ書 き直し、実際に電線を切断、被覆を剥き、電線同士を接続、器具への電線の取付等の作業 を行う。そして、試験時間内に欠陥なく完成させる必要がある。技能試験の問題は、毎年 公表問題として 13 課題が周知されており、各試験会場で、どの公表問題が出題されるかは ランダムになっている [11]。

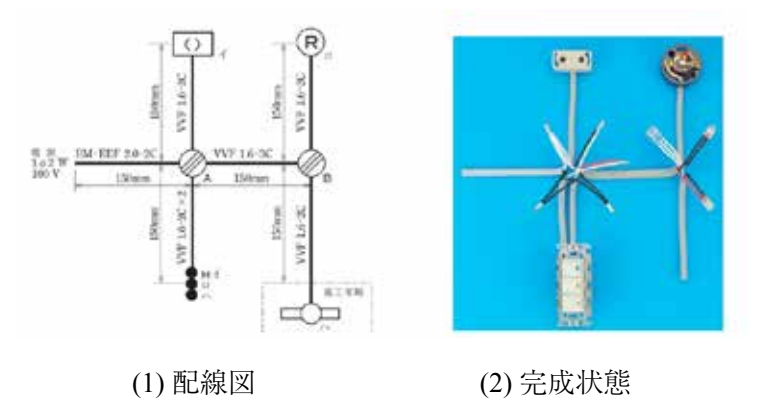

図 3 技能試験問題例

### 3 電気工事実習の取り組み紹介及び試験対策の課題点

 本章では、理工学部電気工学科の 2 年次後期開講の実習科目である電気工事実習での第一 種及び第二種電気工事士の資格取得支援の取組について紹介する。また、本研究開発にて電 気工事士の資格取得支援を行うアプリ開発を始めるきっかけとなった試験対策での課題点等 についても説明する。

### 3.1 試験対策のスケジュール ( 授業日程 )

 電気工事実習のシラバスに記載している講義概要は、『国家資格である第一種、第二種電 気工事士の取得に強い関心が有り、また、将来電気工事関連の企業で働きたいと考えている 学生を対象に、筆記試験や技能試験対策として基礎から応用までを演習及び実習を通じて学 ぶ。本実習を真剣に取り組むことで第一種、第二種電気工事士を合格するために必要な知識 や技能が身に付く。』としている。そのため、電気工事士の試験日程 ( 第一種:筆記試験 10 月、 技能試験 12 月、第二種:上期 ( 筆記試験 5 月、技能試験 7 月 )、下期 ( 筆記試験 10 月、技能 試験 12 月 )) に合わせた授業日程となるように授業日が変則的となっている。図 4 に電気工 事士資格取得支援スケジュールを示す。正課の授業としての資格取得支援は後期開講の電気 工事実習で履修者に指導を行う。第一種電気工事士の資格取得を希望する学生も同時に指導 している。第一種電気工事士の資格取得を目指す学生は前年度に第二種電気工事士の資格を 習得している。そのため、電気工事実習の単位は修得済みであるが、個別に日程調整等を行い、 どの様な学生にでも対応できる指導体制を構築している。第二種電気工事士の試験は、前期 にも上期試験が行われる。上期試験対策については、正課外で指導を希望する学生と指導を 行う先生方のスケジュールを調整し、個別に平日の放課後や土曜日、日曜日に技能試験対策 を実施することもある。上期試験を受験するケースとしては、前年度の下期試験で筆記試験 には合格したが、技能試験で落ちてしまった学生が、翌年度の上期試験で筆記試験免除者と して技能試験だけ受験することが多い。3、4 年生には、電気工事関連の企業への就職活動を 考えて、事前に第二種電気工事士の勉強を始めて受験中であることをアピールしたい、もし くは、電気工事士の資格を取得している優位性を活かして就職希望先にアピールしたいなど と申し出があり、指導することもある。

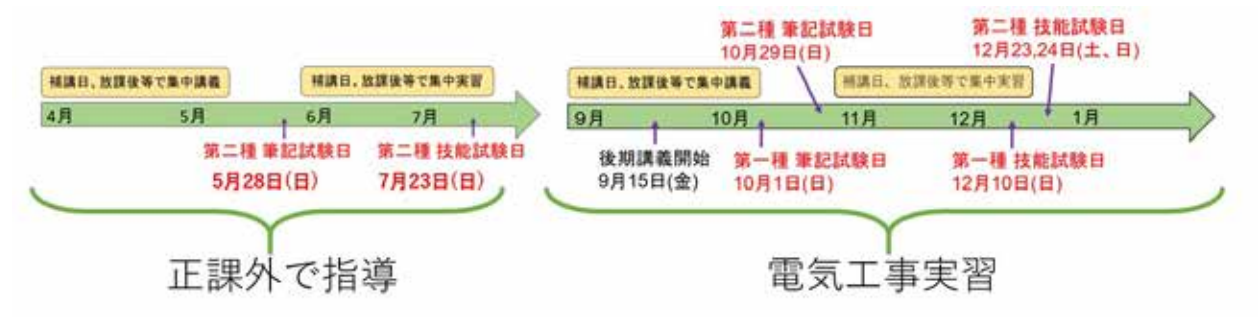

図 4 電気工事士資格取得支援スケジュール

### 3.2 筆記試験対策

 現在までにどの様な形式で第二種電気工事士の筆記試験対策を実施しているのか紹介する。 筆記試験対策では、電気回路の基本的な内容から復習し、電気工事士の試験で出題される基 礎理論を解けるようにスライドや黒板を使った説明を行っている (図 5)。

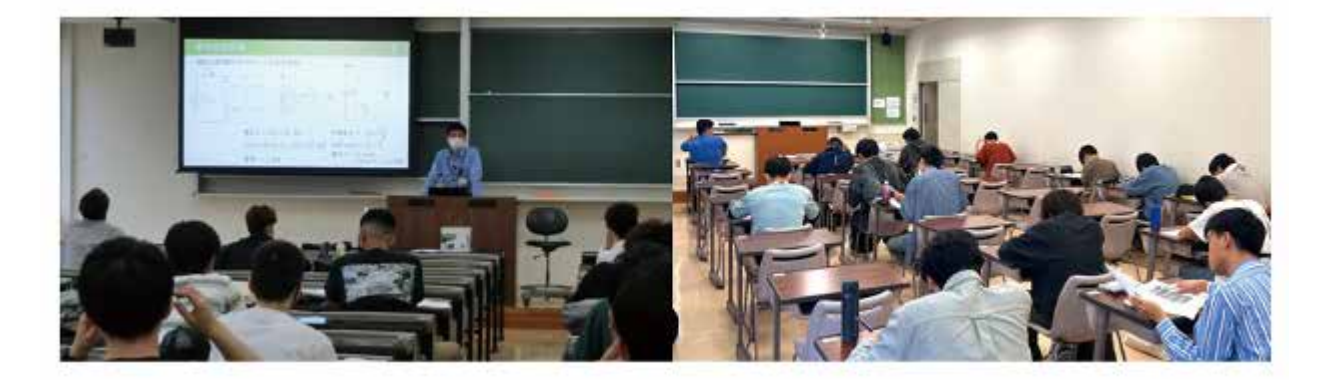

図 5 筆記試験対策の様子

 第二種電気工事士の筆記試験対策として有効な勉強方法の一つは、過去 10 年分の過去問を 解き、覚えることである。なぜなら、電気工事士の筆記試験では、過去問と同じ問題が出題 されることが多いためである。そのため、受講者には、10 年分の過去問と解説が載っている テキストを購入させて、授業前の事前学習として過去問を 1 年分解いてくることを課している。

 授業時間内では、過去問を出題カテゴリ別にシャッフルしたオリジナル模擬試験問題を 2 回分解く (図 6)。その後、各自の理解度確認や苦手な問題を克服して合格ラインを超えるよ うに、これまでの受講者の正答率が低かった問題を中心に作成した解説資料を配布して説明 を行っている。

|   | 製量 1、一般開闢 (Nadia) Seasonville (National Contract Contract Contract)                                                                                      |                         |               |                                          |                             | $\frac{1}{2}$                                                                                                    | $+1$           |                    |   |  |
|---|----------------------------------------------------------------------------------------------------|-------------------------|---------------|------------------------------------------|-----------------------------|----------------------------------------------------------------------------------------------------|----------------|--------------------|---|--|
| ٠ | PARTICULARY/BLVE, R. A. J. J.B. (AL. ENTERPORTED THEFT OF<br>20. 800168-83161(18)838773-1<br>30 to<br>An Architect L. May, Administration<br>44.30       | <b>COURT</b><br>$-1.15$ | 9.32<br>HOT F | 第一日<br>Total<br>15.24<br>TIYE.           | $\sim$<br>2.38<br>ma        | a grower, in elected<br><b>AT-TADE TEEP</b><br>Falkir MSFARIAY<br>In the first conduction about states<br>reter abuse.<br>ATL. REFARRS<br><b>FRIDAY COLLECTION</b><br><b>BUT LEEL THIRD</b><br>Before Chile To |                |                    |   |  |
| × | 101.1.10167. BEEXF 113.<br>第五年で14000万万年度でもも、200<br>ナタッチ名: 「るあのお」を実おきると<br><b>ASSAULTED AND RESIDENT</b><br>$-4.1$<br>演えた<br>ROADE - Aprile<br>$16 + 152$ | $-48$                   |               | 14.75                                    | <b>STATISTICS</b><br>$+ 14$ | 4" Brhowing Jobabba,<br>a Britisminani.                                                                                                    |                |                    |   |  |
| ٠ | 5. 9 1 And 221-600-0-1, 4 1415<br>1.4 p.m., 40 (1974), 1974(1973) (Prima), \$1.5<br><b># &amp; T&amp;L</b> , 14 朝鮮11 0 0 前提の取引の.                         | 4.1                     | $-0.1$        | $-22$                                    | $= 1$                       |                                                                                                    |                |                    |   |  |
| ٠ | <b>RAILBEALLY, SEASSEN</b><br>FALL/CILL/INSECTATION<br>のはたらと、気象にいら、1 10年で新生で大<br><b>RIGHT</b> ISO<br>エゴし 調味はいましたん ハールテレイス                                | 4.11                    | -17<br>8.38   | <b>No Only</b><br>$-1.71$<br><b>STAR</b> | 1.140                       | @ SAMMANICK, MM<br><b>KAYLINGHALL</b><br>ALC: L. AAL1-Hawn, &<br>and Mill Lock                                                                                                    |                |                    |   |  |
| ٠ | 加速度下流、加速性下流(ヘ)対策<br>将来有下来的表情"问题"。"问"不禁,一次以外有:<br>12215、大学教授の参加書写集をごうからか。<br>Endampton (6) painting<br><b>Service Control Control Control</b>             |                         |               | 化解体 计最佳 计操作 化整体                          |                             | lar 14 Farabakit, demokrati<br>widowering.                                                                                                    | <b>G</b><br>W. | $1 + 1$<br>$1 - 1$ | u |  |

図 6 オリジナル第二種電気工事士の筆記試験対策模擬試験問題例

 筆記試験では、20 問分の配線図問題が出題される。配線図問題の出題傾向としては難しい 計算問題は無く、配線図に示されている図記号に関する問題や器具がどの様に接続されている のかを示す単線図から実際の電気配線のつながりを示す複線図への変換、ジョイントボックス 内での電線の接続に関する問題が多く出題される。配線図問題は図記号や電気機器について 名称等を暗記する必要がある。そのため、筆記試験対策では、初回で、図 7 に示す図記号に 関する課題を出し、図記号と名称が一致するように指導している。図 7 では、名称が書き込 まれているが、課題としては名称や図記号のどちらかを調べて書くようにしている。受講者は、 模擬試験問題で出題された図記号の確認、暗記する際に利用している。

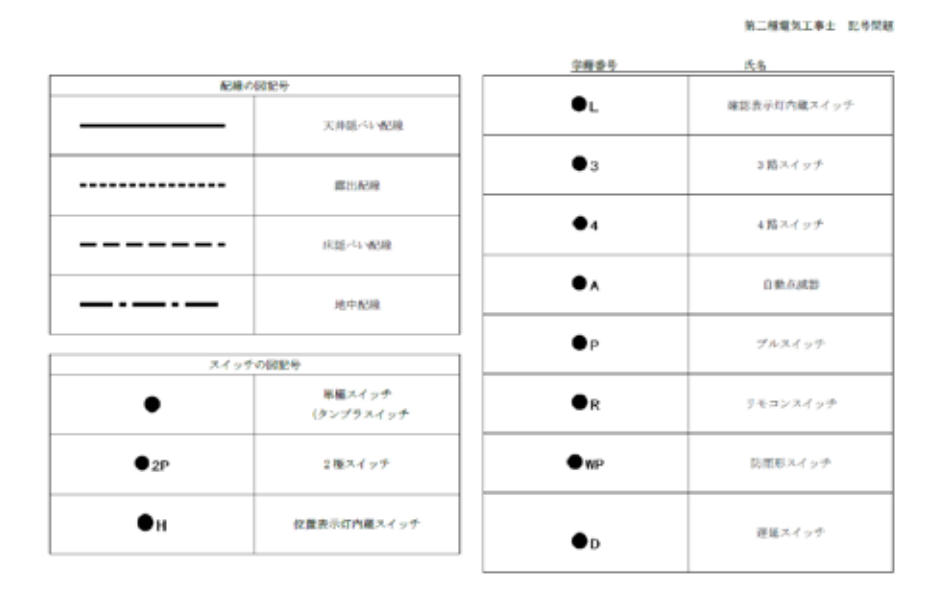

図 7 図記号に関する課題

 単線図から複線図への変換手順については、全ての電路を複線図に直しているとミスを招 きやすい。そのため、問題に応じた電路の切り分け作業が重要となる。電気工事士試験対策 として販売されている教科書やアプリでは、簡単な単線図から複線図への変換手順について は説明がなされている。一方で、実際に出題された配線図問題での効率的な複線図への変換 手順である電路の切り分け作業は説明されていない。そのため、電路の切り分け作業の考え 方についての解説資料を作成している (図 8)。各配線図問題で単線図から複線図へ変換が必 要な例題を示し、手順を解説している。また、単線図から複線図への変換が上手くできるよ うになると問題によっては 5 問程度解答することができる。ゆえに、第二種電気工事士の筆 記試験において合格ラインを超えるために押さえておきたい内容でもある。

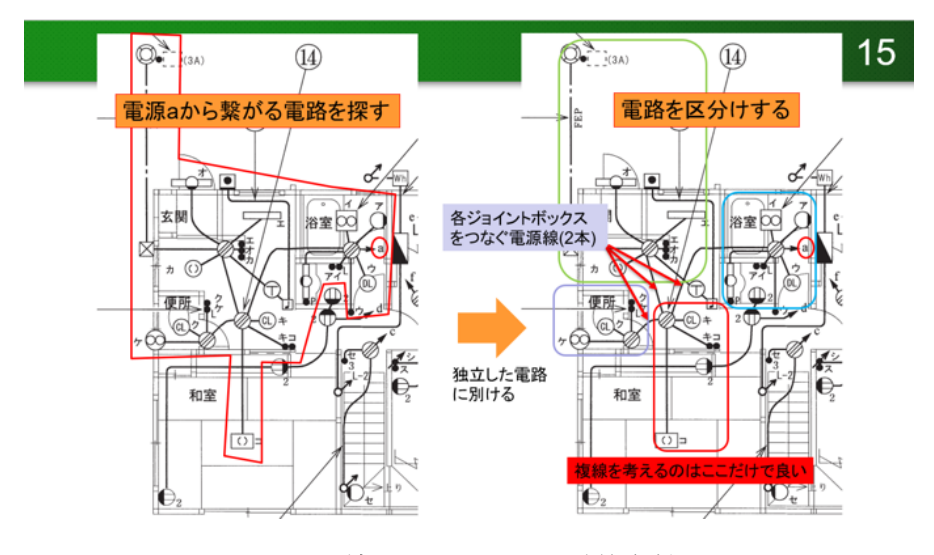

図 8 配線図問題に関する対策資料

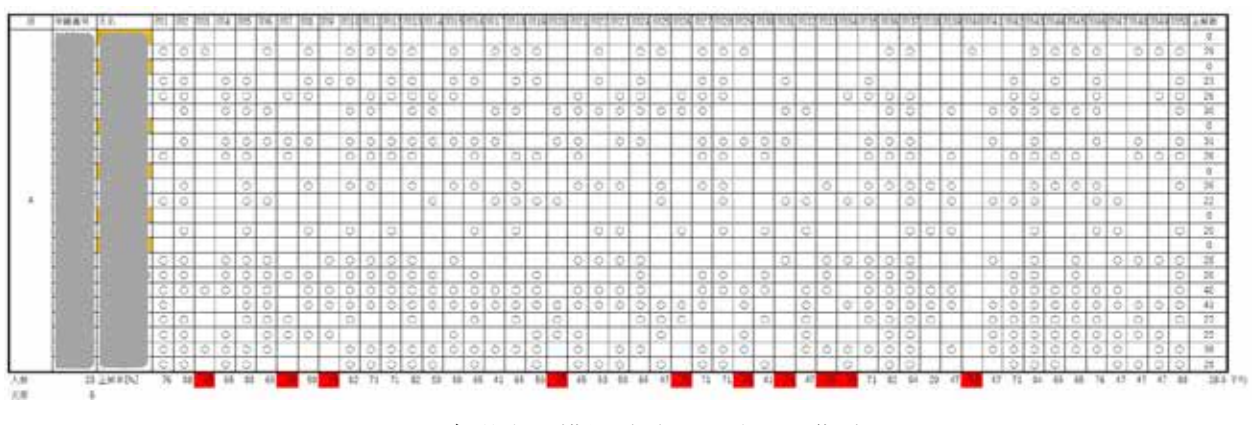

図9各学生の模擬試験問題結果の集計

 次に、各学生の理解度の確認や全体で正解率の悪い問題を洗い出して次回解説するために、 模擬試験問題結果の集計作業を行っている。筆記試験対策では、毎回、2 回分の模擬試験問 題を出題している。回答用紙の採点は、学生自身で答えを見ながら行う。そして、授業内で 回答用紙を回収して、授業後にエクセルで表を作り、各学生の回答用紙の正解について、問 題 1 から 50 まで「〇」を入れていく作業を行っている。個人の正解問題数や全体の平均正 解問題数、各問題の正解率が自動的に計算される。模擬試験問題の難易度によって異なる が正解率が 3 割以下の問題について、次回の講義冒頭で解説きるように資料を準備している。 ここで、集計作業は、受講生が 40 名近くになると、SA の学生と分担してエクセルに入力し ても 2 時間ほどかかる。また、週に 2 コマ、多い時では土曜日 1 コマでも実施するため、集 計作業が間に合わなくなりこともある。そのため、電気工事士の筆記試験対策アプリの機能 として、自動集計ができ、各学生や全体の理解度や苦手とする問題の把握が簡便にできない かと考えている。現段階では、この機能に関しては実装するまでに至っていない。

### 3.3 技能試験対策

 筆記試験に合格した学生を対象として、8 号館 5 階の電気工事実習専用の実習室で 12 月末 の技能試験に向けて指導を行っている (図 10)。受講生には、1 人 1 個の工具セットを配布し ている (図 11)。この工具セットは、技能試験終了まで学生が自宅や空き時間などで作業ができ るように貸し出している。また、技能試験の練習には、電線や器具が必要となる。電気工事 実習では、学生の負担を無くし、十二分に技能試験の練習に取組めるように、様々な方法を 用いて予算を確保している。その結果、近年では実習室に電線や器具を陳列する場所を作り、 学生が必要に応じて電線や器具を取り、練習ができるようにしている (図 12)。

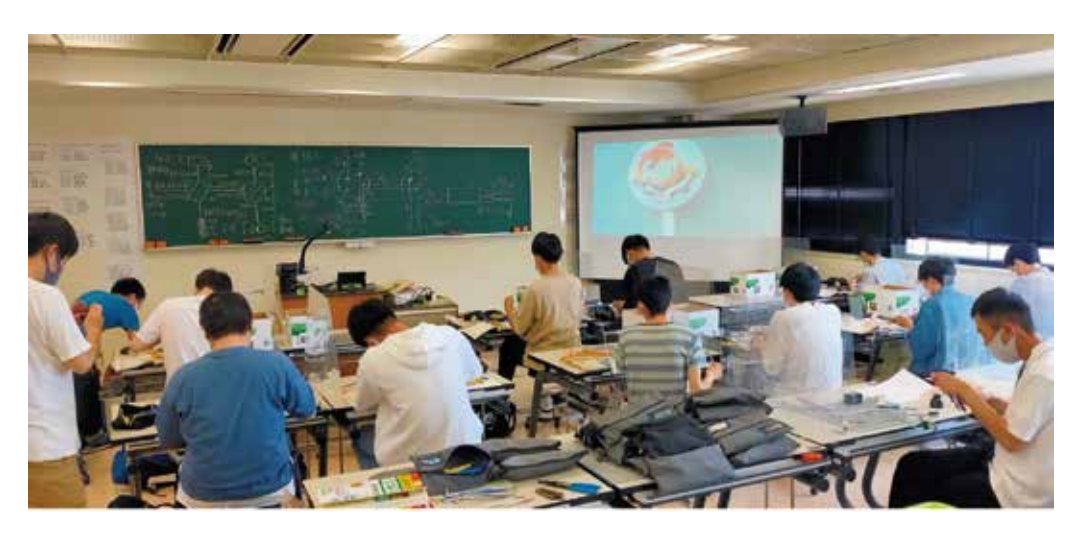

図 10 技能試験対策の様子

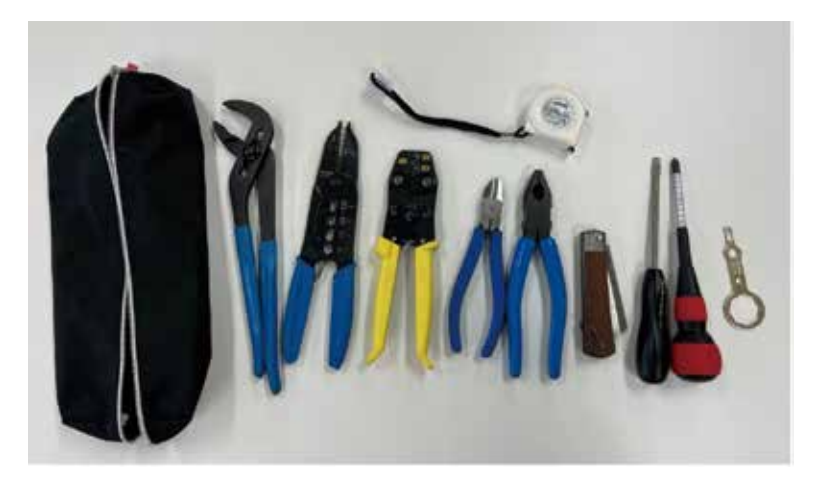

図 11 工具セット

 技能試験では、あらかじめ公表問題として 13 課題が公表されている。技能試験対策の流 れとしては、電気工事で使用する特殊な工具であるワイヤストリッパや圧着工具などの使い 方を教えている。単純な工具であるが銅線を切断することができる工具であるため、学生が ケガすることないように諸注意を行っている。初日の練習では、電球を取り付ける器具である ランプレセプタクルや引掛けシーリングなどに電線を接続するための技能や銅線同士を電気

的に接続する圧着工具を用いた作業を習得してもらう。特に、ランプレセプタクルの端子に VVF ケーブルの銅線で輪っかを作り、取り付ける作業は、不器用な学生は少し時間が掛かる が、何度も練習することで、切断する長さや輪っかを作るコツが掴める。図 13 に示す様に、 実習では、貞方を含め梅崎技能員、森技能員、山光助手、前年度資格を取得した学生アルバ イタで丁寧に指導している。また、学生アルバイタの指導では、昨年受験した経験を活かして、 ちょっとした作業の時短テクニックを後輩に教えてくれていた。学生同士で指導することで、 指導する立場の学生の技量や電気工事の理解が深まって学生自身の成長に繋がっていると感 じている。

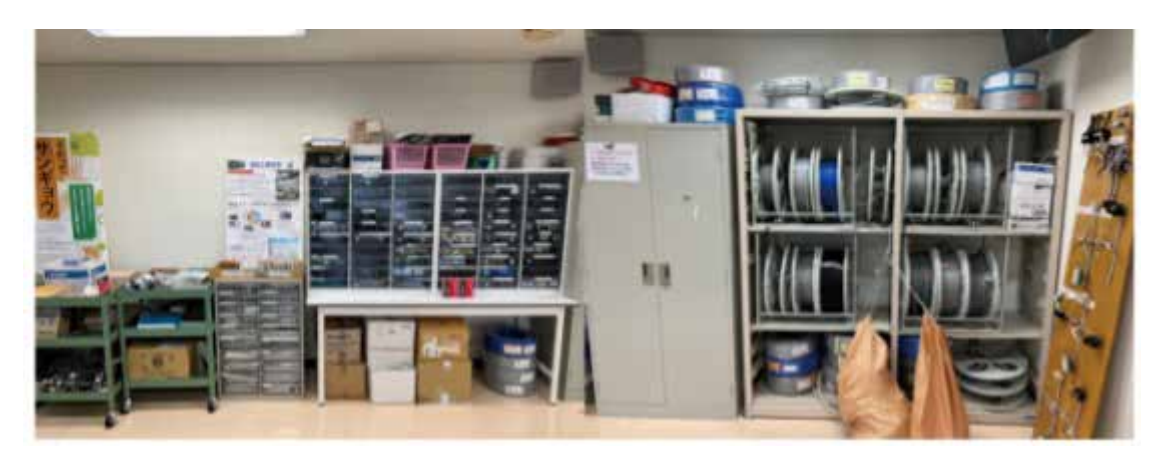

図 12 電線及び器具置き場

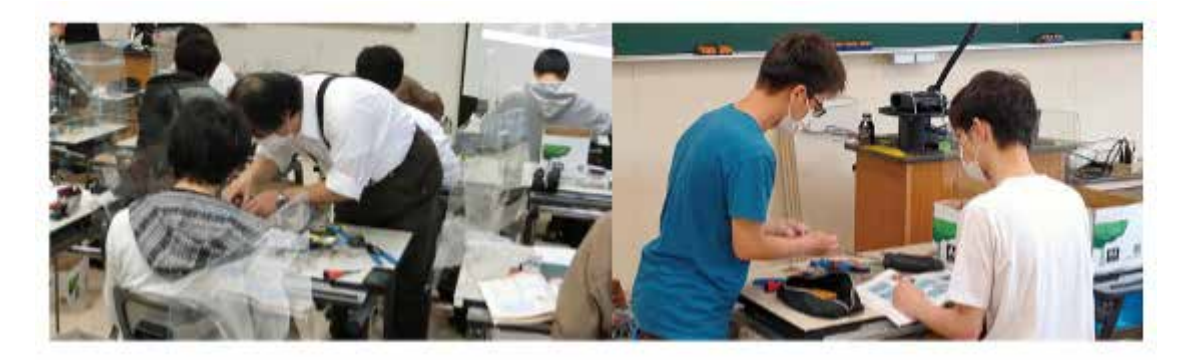

図 13 技能員と学生アルバイタが指導している様子

# 3.4 合格者の推移

 表 1 に電気技術者センターが公開しているデータを基に作成した令和元年度からの令和 5 年度上期までの第二種電気工事士試験受験者数及び合格者数と合格率の推移についてまとめ ている [12]。令和 2 年度の上期については、コロナインフルエンザの影響で試験が中止になっ ているため、一部受験者数等のデータが無い。電気技術者センターが公表しているデータで は計算されていないが、各年の上期、下期での合格率を計算し掲載している。合格率の計算 は次式 (1) で求めた。

表 1 より、合格率は年度によって受験者数にばらつきはあるが、おおむね 5 割半ばである。 表 1 より、合格率は年度によって受験者数にばらつきはあるが、おおむね 5 割半ばであ

|           |    |           | 受験申込者     |         |         | 筆記試験    |                          |         | 技能試験    |        |        |
|-----------|----|-----------|-----------|---------|---------|---------|--------------------------|---------|---------|--------|--------|
| 年度        | 期  | 筆記<br>申込者 | 筆記<br>免除者 | 小計      | 申込者     | 受験者     | 合格者                      | 申込者     | 受験者     | 合格者    | 合格率[%] |
|           | 上期 | 84,529    | 9.142     | 93,671  | 84,529  | 75.066  | 53,026                   | 62.168  | 58,699  | 39.585 | 52.7   |
| 令和<br>元年度 | 下期 | 54,794    | 17,548    | 72,342  | 54,794  | 47,200  | 27,599                   | 45,147  | 41,680  | 25,935 | 54.9   |
|           | Ħ  | 39,323    | 26,690    | 166,013 | 139,323 | 122,266 | 80,625                   | 107.315 | 100,379 | 65,520 | 53.6   |
|           | 上期 |           | 7.236     | 7.236   |         |         | $\overline{\phantom{a}}$ | 7.236   | 6,884   | 4.666  |        |
| 令和<br>2年度 | 下期 | 121,951   | 5,102     | 127,053 | 121.951 | 104,883 | 65,114                   | 70,216  | 66,113  | 48,202 | 46.0   |
|           | Ħ  | 21.951    | 12,338    | 134,289 | 121,951 | 104,883 | 65,114                   | 77.452  | 72,997  | 52,868 | 50.4   |
|           | 上期 | 95,351    | 17.447    | 12,798  | 95,351  | 86,418  | 52,176                   | 69.577  | 64,443  | 47,841 | 55.4   |
| 令和<br>3年度 | 下期 | 79,274    | 14,571    | 93,845  | 79,274  | 70,135  | 40,464                   | 55,035  | 51,833  | 36,843 | 52.5   |
|           | 計  | 74.625    | 32,018    | 206,643 | 174,625 | 156,553 | 92.640                   | 24,612  | 116,276 | 84.684 | 54.1   |
|           | 上期 | 88,008    | 11.981    | 99,989  | 88,008  | 78,634  | 45,734                   | 57,715  | 53,558  | 39.771 | 50.6   |
| 令和<br>4年度 | 下期 | 75,728    | 12,714    | 88,442  | 75,728  | 66,454  | 35,445                   | 48,159  | 44,101  | 31,117 | 46.8   |
|           | Ħ  | 163.736   | 24,695    | 188,431 | 163.736 | 145,088 | 81,179                   | 105,874 | 97,659  | 70,888 | 48.9   |
|           | 上期 | 78.546    | 10,603    | 89.149  | 78,546  | 70.414  | 42.187                   | 52,790  | 49.547  | 36,250 | 51.5   |
| 令和<br>5年度 | 下期 |           |           |         |         |         |                          |         |         |        |        |
|           | 計  |           |           |         |         |         |                          |         |         |        |        |

表 1 第二種電気工事士試験受験者数及び合格者数と合格率の推移

 表 2 に、理工学部電気工学科の電気工事実習等を通じて指導した学生の合格者数の推移を 示している。2018 年度から正課の授業として初めて、初年度は第一種電気工事士に合格した 学生が1名、第二種電気工事士に合格した学生が9名であった。なお、()内の数値は、電気 工事実習の履修者でない学生、もしくは、上期に受験し合格した学生数の合計である。2年 日以降、徐々に合格者数が増加し2020年度以降、第二種電気工事士は20名以上の合格者数 となった。また、第二種電気工事士を取得した学生が、次年度に、第一種電気工事士の試験 を受けるケースが増えた結果、毎年2名程合格している。電気工事士の需要としては第一種 電気工事士の方が高いため、今後は、第一種電気工事士まで取得したいと思う学生を増やし、 指導していく必要がある。

表 2 電気工事実習での合格者数の推移 では第一種電気工事士の方が高いによっては、第一種電気工事士は、第一種電気工事士は、第一種電気工事士まで

|        | 2018 | 2019 | 2020  | 2021  | 2022   |
|--------|------|------|-------|-------|--------|
| 繙<br>笛 | 1(1) |      | 2(2)  | 3(3)  | 2(2)   |
|        | 9(2) | 13   | 22(4) | 22(7) | 22(10) |

### 3.5 Advanced Program

2017 年度に電気工事実習という科目を新設した。しかし、当時、実習スペースはあるが、 工具や電線、器具などがほとんどない状態であった。学科の予算内から電気工事実習用に予 算を頂き、それでも足りないので研究室の予算などから捻出してスタートしていた。2 年目 以降受講者が増えて、電気工事実習の予算だけでは、運営することが厳しくなってきた。そ こで、学科外から予算を確保するために、KSU プロジェクト型教育として第一種及び第二種 電気工事士の資格取得支援を申請した。その結果、2021 年度から理工学部 TopUp プログラム、 KSU プロジェクト型教育として採択され予算を確保することに成功した。このお陰で、実習 環境の構築は大きく進展し、受講者全員分の工具セットや電線と器具についても満足いく量 を揃えることができるようになった。さらに、受験料の半額補助も行えるようになり、学生 の金銭的な負担を低減させることができている。

 現在は、九産大の教育大改革として、目的・目標を明確化し的確なプログラムで実践力育成、 同じ夢をもつ仲間と一緒に切磋琢磨しながら夢を実現することをポイントに置いた Advanced Program が 2023 年度より新設されることになった (図 14)<sup>[13]</sup>。そのため、KSU プロジェクト 型教育で取り組んでいた第一種及び第二種電気工事士の資格取得支援を Advanced Program に変更し新たにスタートしている。予算だけでなく、資格取得支援を行う指導者や学生アル バイタも増やすことができ指導体制がより強化されている。

 数年に渡り、電気工事士の資格取得支援にご理解を頂き協力して頂いている学科教職員及 び大学事務局等に感謝申し上げます。今後も学生が希望する将来に向けて一歩を踏み出せる ように、様々な形で尽力させていただきます。

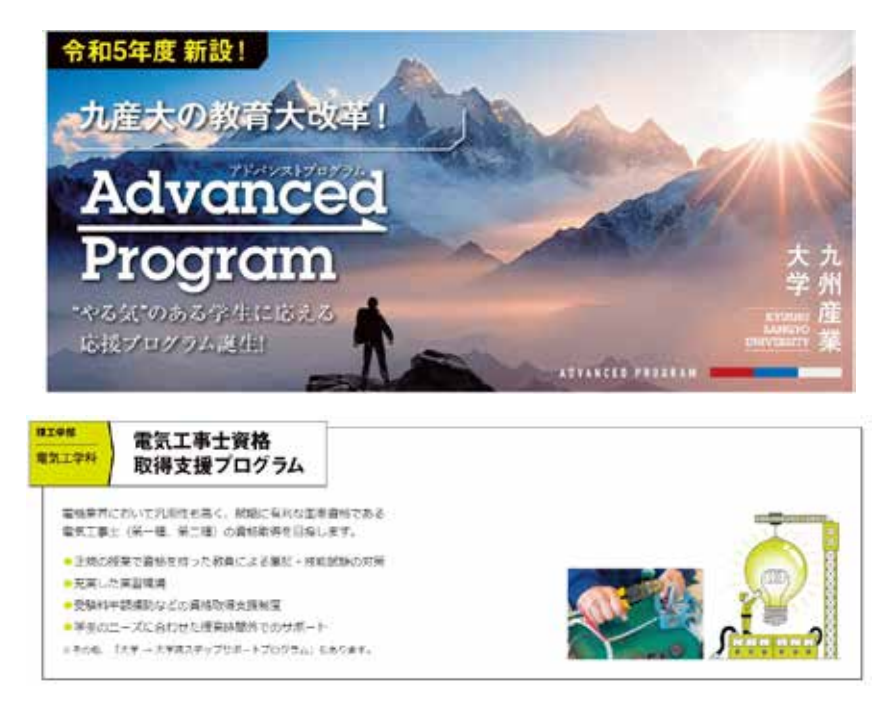

図 14 Advanced Program

### 4 Flutter

 スマートフォンのアプリ開発は様々方法を用いることができる。その中で、2018 年にリリース された Flutter は、Android や iOS のスマートフォンアプリ開発だけでなく、Windows などのデスク トップアプリや Web アプリ開発もこなせるクロスプラットフォーム開発環境としての機能性と将来 性の高さから、Flutter を採用する事例が増えている [14]。本章では、クロスプラットフォーム開発の 強み、Flutter とはどの様なクロスプラットフォームなのか説明する。Flutter で使われている言語で ある Dart について触れておく。また、Flutter の開発環境構築についての詳細は長くなるため、本家 Flutter サイトにある説明に任せ、大まかな流れを説明することとした。

### 4.1 クロスプラットフォーム開発

 電気工事士の筆記試験対策アプリを開発するにあたり考えておかないといけないことがある。 それは、どのプラットフォームで動作するアプリを作成するかである。授業での利用を考えると、理 工学部の学生であれば Windows が走る貸与ノート PC を使える環境がある。もしくは、Mac book を 使っている学生も居るかもしれない。また、学生だけでなく、だれでもスマートフォンを所持して いる時代である。各社スマートフォンメーカーが存在するが、スマートフォンのアプリが動作する OS を提供しているところは意外と少なく、Google か Apple である。Google が開発した「Android OS」をベースとした「Android」、Apple が開発した「iOS」がベースの「iPhone」の二強である。

 アプリを各 OS 向けにネイティブアプリ開発を行うのであれば、XCode という開発環境が必要で、 プログラミング言語は Objective-C や Swift。Android であれば Android Studio という開発環境で、 プログラミング言語は Java や Kotlin を使う必要がある [15]。

 ブラウザ (HTML5/Webkit) をベースとする「Web アプリ」として開発する方法で、アプリをブラ ウザ上で動作する「Web アプリ」として実装するモバイル端末のブラウザで動作させる手法である。 しかし、この手法では、ブラウザのセキュリティ制約のために、各プラットフォームで利用可能な機 能やハードウェアアクセスが制限されてしまう。そのため、比較的単純なアプリしか作成できない [16]。

 上記の通り、学生が使用している PC やスマートフォンのプラットフォームに合わせて、いくつも の専用アプリを開発するのは、アプリ開発に馴染みのない初学者にとって大きなハードルとなる。 世の中には、この様な状況を打破してくれる技術革新が起きている。それが、クロスプラットフォー ムやマルチプラットフォームと呼ばれる仕組みである。このキーワードは、昔から存在していたが、 開発者の利便性などが全く異なる。iOS や Android、Windows や Mac など、デバイスや OS が 異なる環境でも、同じ仕様のアプリを動かすことができるプログラムおよびその開発環境やフレーム ワークなどのツールがリリースされている。その一つが、今回使用している Flutter である。クロス プラットフォームを使うと、複数の OS 向けのアプリの大部分を、1 つの環境 1 つのプログラミング 言語で開発することが可能になる。そのため、個々の OS に依存したプログラミングや開発環境に ついての内容を学習することがあまり必要でないため、学習コストが低くなる。

### 4.2 Flutter

Flutter とは、2017 年に Google が発 表したオープンソースのクロスプラットフォームの開発 フレームワークである。Flutter はクロスプラットフォームなので、Android や iOS、Web、Windows、 macOS、Linux の 6 つのアプリを全く同じソースコードで開発できるのが魅力の一つである。

Flutter1 では、モバイル (Android と iOS) のみが対象だったが、2021 年の Flutter2 で Web アプリ、 2022 年の Flutter3 で Windows、macOS、Linux のデスクトップアプリに正式対応し、モバイル以外 のプラットフォームのアプリも同一のソースコードで開発できるようにバージョンアップが行われている。

### 4.3 Flutter の利点 [15]

#### (1) 高い生産性

 アプリ開発の生産性を考えると、iOS と Android の両プラットフォームを同一ソースコードから 作成できることは個々のプラットフォームに向けて行う開発手法より優位である。さらに、個々の プラットフォーム向けのアプリをネイティブで開発することに比べても、次の理由で生産性が高い とされる。

- ① 表現力が豊かな言語と宣言的なアプローチで、より少ないコードでより多くのことができる Dart 言語で宣言的に UI を記述し、また、言語自体そのものに簡潔に UI が描けるように 機能を追加されている。
- ② アプリの実行中にコードを変更してリロードすることを繰り返せる

 ホットリロードは 1 秒以内で状態の廃棄もない。このため、気楽に実験できたり、UI や機 能を追加できたり、バグを直ぐに修正できたりと、些細な変更も直ぐに動作確認ができる。

### (2) 美しく高度なカスタマイズ可能な UI

 アプリ作成で重要となる UI について、デフォルトでも美しい Material Design と iOS 風の Cupertino ウィジェット、豊富なモーション API、スムーズで自然なスクロール、そしてそれらは 柔軟で表現力豊かにカスタマイズ可能である。スクロール、ナビゲーション、アイコン、フォントなど、 独自にすべてが組込まれており、iOS と Android によるデザイン上の制限なしにカスタマイズ できる。

### (3) ネイティブパフォーマンス

Flutter では、UI を独自にネイティブで組込んでいる。また、プログラムの実行前にコンパイル しておく Ahead-Of-Time(AOT) コンパイルをサポートしている。このため、余計なブリッジ処 理が挟まれることなく、ネイティブだけで実行可能になるので高速に動作可能である。

# 4.4 Flutter の開発環境構築

 ここでは、簡単に Flutter の開発環境構築について示す。Flutter のインストールは下記の サイトから行える。

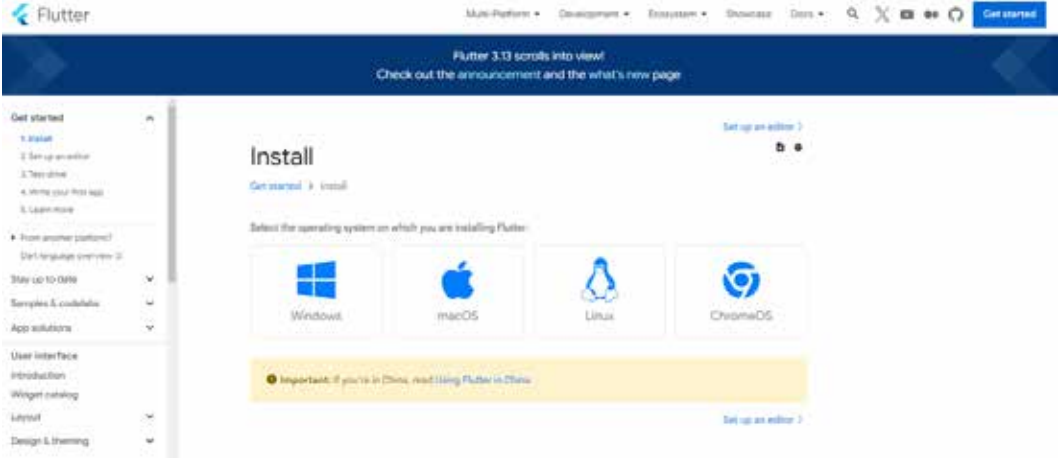

https://docs.flutter.dev/get-started/install

図 15 Flutter のインストール画面

 図 15 に示す様に、開発に使 用する PC の OS に合わせてインストールを進める。ここでは、 Windows を選 択して 話を進める。Windows のマークをクリックすると図 16 のページが 開く。 System requirements にインストールするために必要な条件が書かれているので確認する。

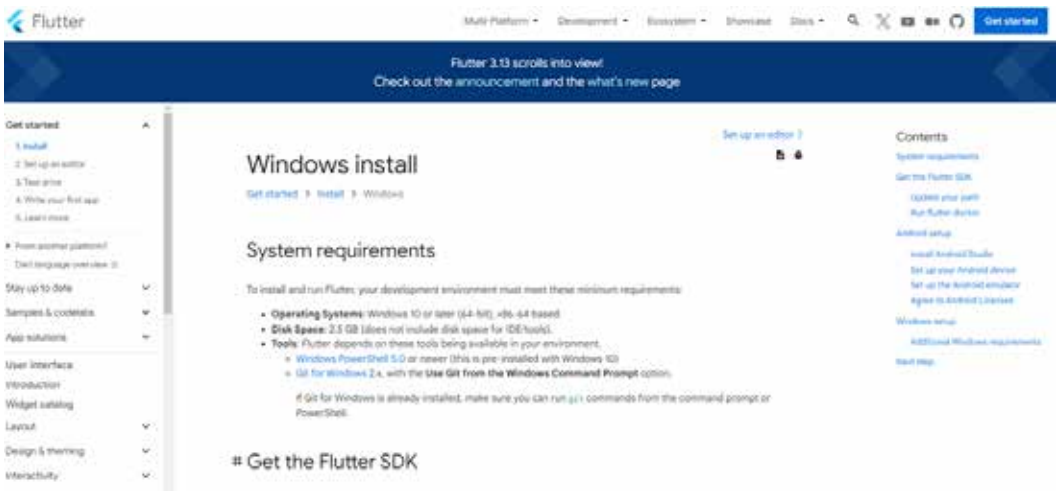

図 16 Windows install 画面

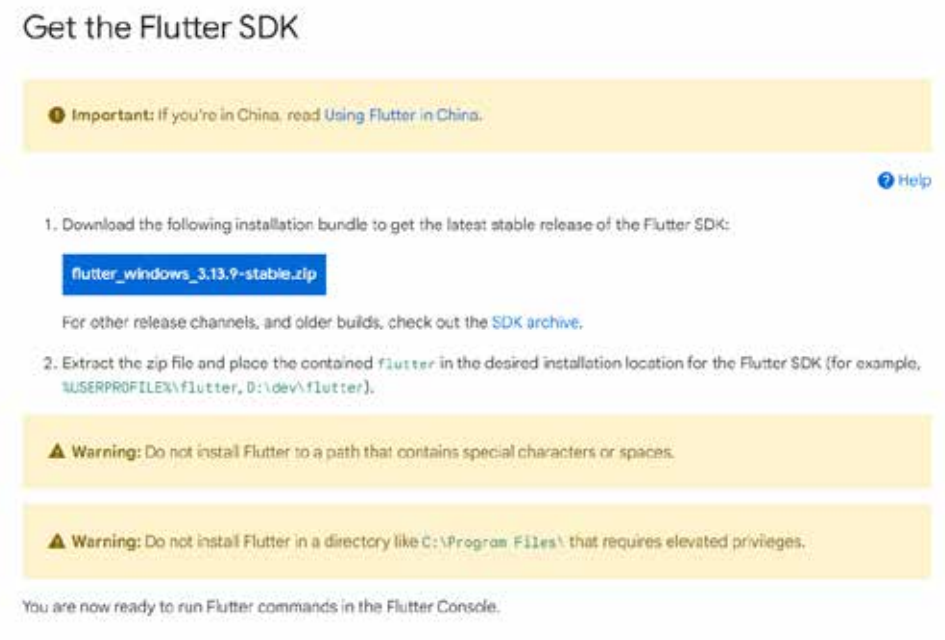

図 17 Get the Flutter SDK

 インストール手順は図 17 に示す Flutter の SDK をダウンロードするところから始まる。 サイトにかかれている手順通り行えば Android Studio を使った Flutter の開発環境を準備できる (図 18)。

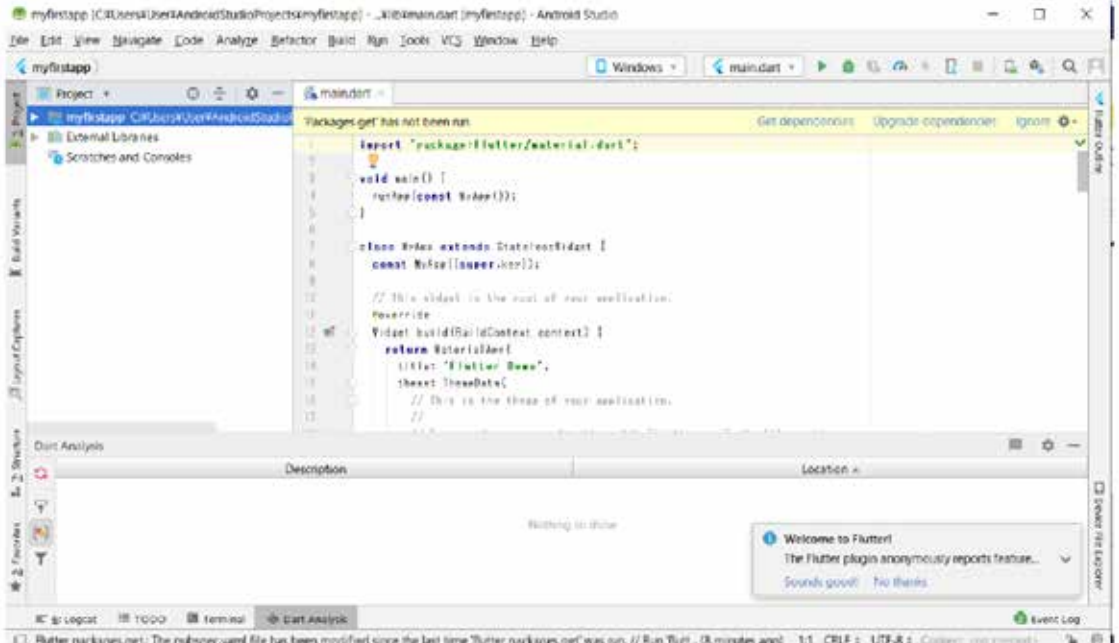

図 18 Android Studio

# 5 Flutter 入門

### 5.1 Firebase と連携させたメモアプリの作成例

### (1) Firebase

 モバイルアプリ開発を行っていると、データをスマートフォン内のリソースを介して 読み書きするのではなく、クラウドにデータを蓄積し、各モバイルアプリからデータを 利用する必要が生じる。今回の電気工事士筆記試験対策アプリでは、各学生が解いた過去 問の回答結果などをクラウド上に保存し、指導する先生側のアプリで、クラウドのデータ ベースからデータを取得し表示することが考えられる。しかしながら、コンピュータやネッ トワークなどに精通していないとサーバーを立ててデータベースなどを構築し運用できる ように準備するだけで、何度も日が暮れてしまう。昔ならそうであるが、現在では、データ ベースなどのサービスをクラウドで行ってくれる BaaS (backend as a service) と呼ばれる バックエンドサービスが利用できる。

 本投稿では、Google が提供している BaaS の一種である Firebase と Flutter を連携させ アプリを作成する方法を簡単に紹介する。Firebase は、スマートフォンアプリや Web アプリ におけるバックエンド開発において、スピードの向上とコスト削減を可能にするプラット フォームである。Firebase には、バックエンドを含め、アプリ開発に役立つ機能が数多く 用意されている。しかも、基本は無料で使用できる。制限はあるが小規模なアプリでのデータ ベース使用であれば不都合なく利用でき便利である。

 本節では、図 19 に示す単純なメモアプリの作成を通じて意外と簡単に Firebase が提供 している Firestore のリアルタイム同期型のデータベースにメモ内容を追加、取出しができる ことを紹介する。

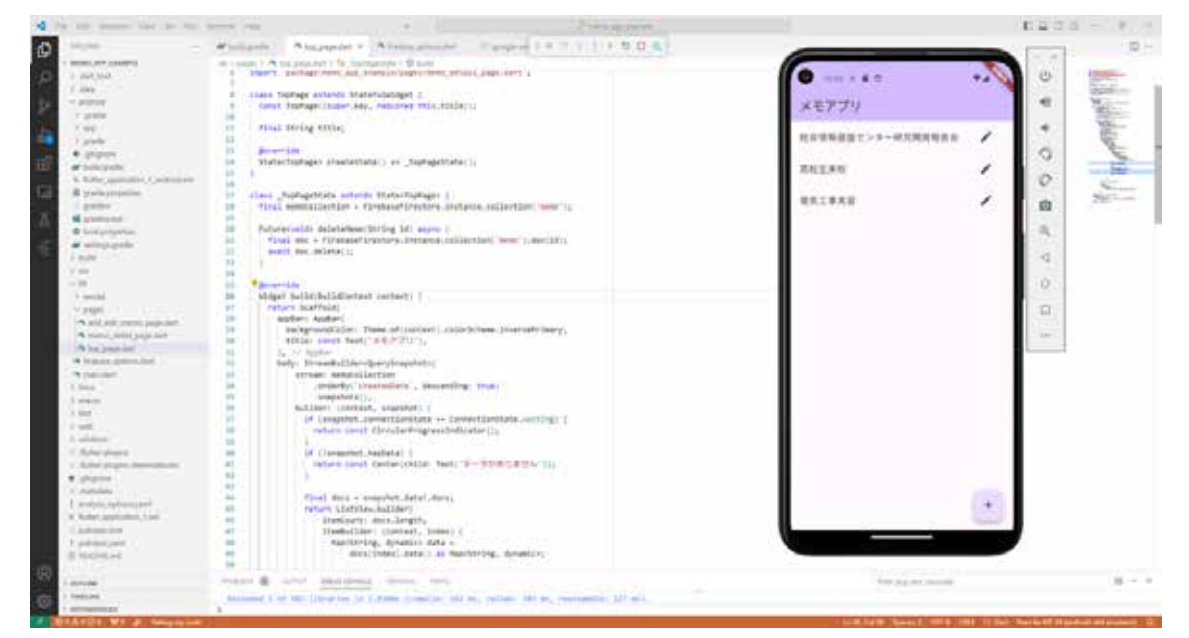

図 19 メモアプリの開発画面

Firebase の準備については、下記の本家 Firebase のサイト及び参考文献 [17] やネット上 の記事を参照してください。ただし、書籍など古い情報だとバージョンアップでやり方が 変わっていることがあるので注意が必要です。

https://firebase.google.com/?hl=ja

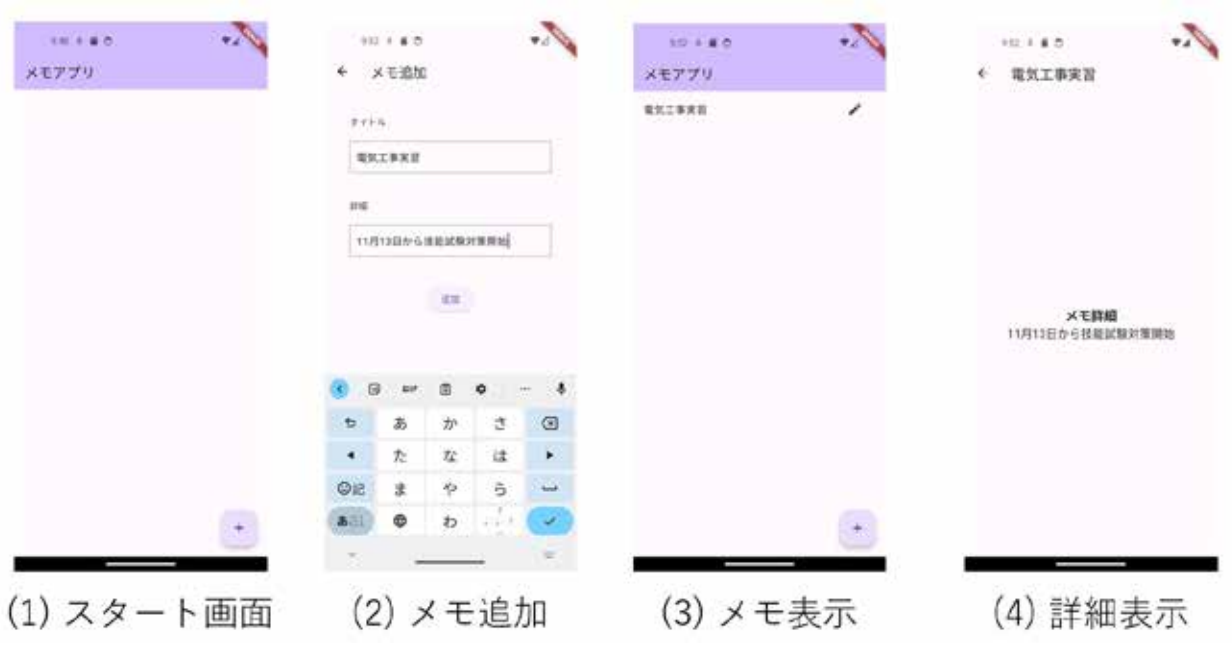

# (2) メモアプリの動作紹介

図 20 メモアプリ動作 1

 メモアプリの動作について紹介する。図 20(1) にアプリを起動したときのスタート画面を 示す。この画面で、右下の十字マークのフローティングボタンをタップすると、図 20(2) の メモ追加画面に遷移する。ここでは、メモのタイトルと詳細を入力できる。入力後、追加 ボタンをタップすることで図 20(3) に示すメモタイトルの表示画面に戻る。メモタイトルを タップすると、図 20(4) に示す様に、メモの詳細を確認することができる。

 ここで、アプリから Firestore のデータベースに送られるデータについて紹介する。新規 作成されたメモのデータは、Firestore のデータベースに新たなドキュメントとして保存さ れる (図 21)。ドキュメントの中のフィールドに、作成日時 (createdDate)、メモタイトル (title)、 詳細 (detail) が保存されていることがわかる。メモタイトルの表示や詳細の表示を行う際 には、アプリ側から Firestore のデータベースにアクセスして、ドキュメントを取得している。

| 音 > memo > pzSXp7fUefvMt. |   |                       | △ Google Cloud のその他の機能 → |                                                                                                 |   |  |
|---------------------------|---|-----------------------|--------------------------|-------------------------------------------------------------------------------------------------|---|--|
| <b>今 (default)</b>        |   | The memor             | $\equiv$ 1               | priXp7iUshAftdj3Bhxo                                                                            | Ŧ |  |
| 十コレクションを開始                |   | 十下キュメントの追加            |                          | 十コレクションを開始                                                                                      |   |  |
| nemp                      | × | pz5Xp7fUafim.dj38h.ro | ×                        | キフィールドを追加<br>createdDate: 2023年11月11日9:52:37 UTC+9<br>netail: コ1月13日から技能試験対策開始*<br>13734 電気工事実習 |   |  |

図 21 Firestore: memo コレクションへのドキュメント追加

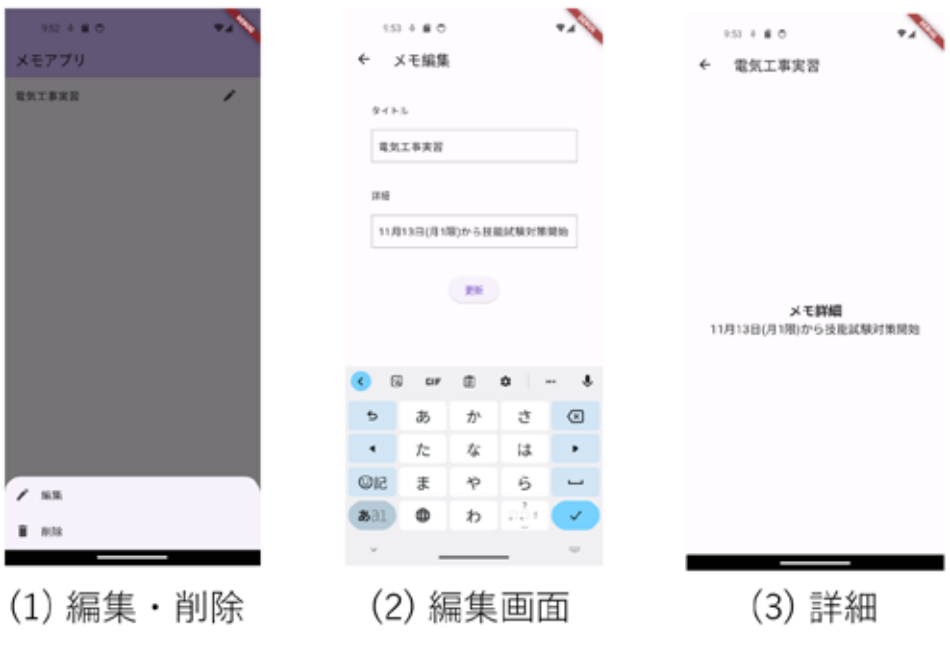

図 22 メモアプリ動作 2

 メモタイトルの右側の鉛筆マークをタップすると、図 22(1) に示す様な編集と削除のポップ が出てくる。編集をタップすると、図 22(2) へ遷移して入力していた内容を確認し、修正が できる。図の例では、メモ詳細の内容を追加した。更新ボタンをタップすることでデータが Firestore の該当するドキュメントのフィールド値に書き込まれる。再度、メモタイトルを タップして、更新内容を確認すると変更されたメモ詳細を見ることができる (図 22(3))。

| <b>号 (default)</b> |   | <b>IL</b> memo       | $\equiv$ 1 | pasko/flushwitdpstwo                                                                                                    |  |
|--------------------|---|----------------------|------------|----------------------------------------------------------------------------------------------------|--|
| 十コレクションを開始         |   | 十ドキュメントの追加           |            | 十 コレクションを開始                                                                                                    |  |
| 血管炎                | x | p25Xp7fLWfvftdj38hxo | 2          | キフィールドを追加<br>=/ested2ate: 2023年11月11日 9:52:37 UTC+9<br>SHEEL: "1月13日(月1限から技能試験対策開始"<br>1111/6 電気工事実習<br>LodatedDate: 2023年11月11日9:53:54 UTC+9<br>" 김 선사 [사고 : 100 시 11년 12월 : 11월 12일 12월 12일 12월 12일 12월 12일 |  |

図 23 Firestore: memo コレクションのドキュメント変更結果

 図 23にメモ詳細を更新したときのデータベースの違いを示す。更新すると詳細は勿論 変更されているが、加えて、更新日時である updatedDate が追加されていることがわかる。 この createdDate の値は、メモタイトルをタップし、編集画面へ遷移するときに使っている。 createdDate の値が存在するときは、ボタンの表示を「メモ編集」とする。createdDate の 値が無いときは、ボタンの表示を「メモ追加」とする。

(3) メモアプリのスタート画面のコード

 図 24 に、初期画面へ遷移するために必要なプログラムを示す。1 と 3 行目で、Firebase で 使用しているパッケージをインポートしている。6 行目の main 関数内で、Firebase を使用 するための初期化処理 (Firebase.initializeApp) を記述している。そして、クラス MyApp 内 でメモアプリの初期画面を作っている top\_page.dart に記述している TopPage へ処理が移る。

```
\mathsf{lib} \geq \mathsf{Q} main.dart \geq ...\mathbf{1}import 'package:firebase core/firebase core.dart';
  2<sup>1</sup>import 'package:flutter/material.dart';
  \overline{3}import 'package:memo app example/firebase options.dart';
  \overline{4}import 'package:memo app example/pages/top_page.dart';
  \overline{5}Run | Debug | Profile
  6\overline{6}void main() async {
  \overline{7}WidgetsFlutterBinding.ensureInitialized();
  \overline{8}await Firebase.initializeApp(
  \overline{9}options: DefaultFirebaseOptions.currentPlatform,
 10);
 11runApp(const MyApp());
 12
       ₹
 13
       class MyApp extends StatelessWidget {
 14
         const MyApp({super.key});
 15
 16
         // This widget is the root of your application.
 17
 18
         @override
 19
         Widget build(BuildContext context) {
 20
           return MaterialApp(
 21
              title: 'Memo app',
 22
              theme: ThemeData(
 23
                colorScheme: ColorScheme.fromSeed(seedColor: @Colors.deepPurple),
 24
               useMaterial3: true,
 25
              ), // ThemeData
 26home: const TopPage(title: 'Memo app'),
 27); // MaterialApp
 28
          ٦
 29
       Ą
```
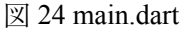

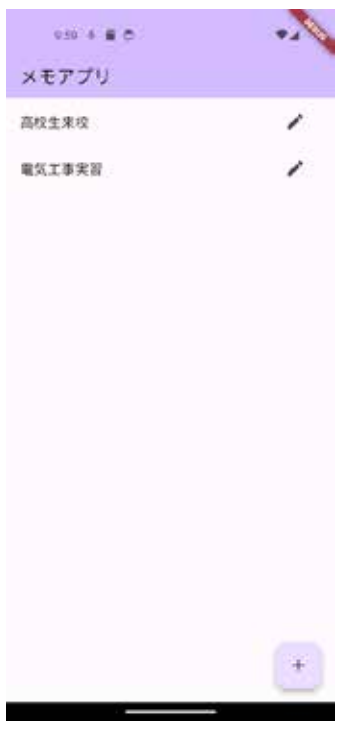

図 25 メモリスト表示例

 図 25 に、メモアプリに 2 つのメモを追加した画面を示す。この画面では、メモのタイトル のみが表示される。タイトルをタップするとメモの詳細が出てくる。右側の鉛筆マークを タップすると編集や削除ができる。

 図 26 に main.dart から呼ばれた、TopPage クラスのプログラムを示す。17 行目から \_TopPageState クラスが始まっている。その中で、18 行目に、Firestore データベースの コレクション:memo に保存されているドキュメントやフィールドの値を使用するための 処理を書いている。

20 行目には、登録したメモ内容を削除する関数である。削除したいドキュメントの ID を 渡すことでデータベースから削除できる。

32 行目からの body: で、StreamBuilder を用いている。StreamBuilder は、Flutter で 非同期処理を行う際に役立つウィジェットである。基本的な役割は、指定されたストリー ムから流れてくるデータに応じて、自動的にウィジェットの再描画を行うこと。ゆえに、 アプリケーションの状態が常に最新であることが保証される。

33 行目では、データベースの内容が変更されたときに呼び出される処理を記述している。 並びをデータベースのメモを作成した時間を保存する createdDate を基に新しいメモが 先頭に来るようにソートしている。

37 行目から 42 行目では、Firestore との接続待ち、データが登録されていないときは、 画面中央に「データがありません」と表示するプログラムを書いている。

 図 27 に、リスト形式でメモのタイトルを表示するためのデータ処理を書いている。 リストに表示したメモタイトルの右側にある鉛筆マークをタッチすると、編集と削除の 画面が下から出てくる処理を図 27 示すプログラムの 60 行目からの IconButton の記述内に 入れている。

 リスト表示したメモタイトルをタップすると、メモの詳細を表示する画面へ遷移する 処理を 98 行の onTap で記述している。画面右下の十字マークのフローティングボタンを タップした時の処理を 107 行目から記述している (図 27)。

```
lib > pages > \Diamond top page.dart > \Diamond TopPageState
  1 import 'package: cloud firestore/cloud firestore.dart':
  2^{\circ}//import 'package:firebase_core/firebase_core.dart';
      import 'package:flutter/material.dart';
  \overline{3}\overline{4}import 'package:memo app example/model/memo.dart';
      import 'package:memo_app_example/pages/add_edit_memo_page.dart';
  \mathbf{R}^{\prime}import 'package:memo_app_example/pages/memo_detail_page.dart';
  6\phantom{a}\overline{z}\overline{8}class TopPage extends StatefulWidget {
  \overline{9}const TopPage({super.key, required this.title});
 10
 11
        final String title;
 1213@override
 14State<TopPage> createState() => TopPageState();
 4516
 17
       class TopPageState extends State<TopPage> {
        final memoCollection = FirebaseFirestore.instance.collection('memo');
 18
 19
 20
         Future<void> deleteMemo(String id) async {
 21final doc = FirebaseFirestore.instance.collection('memo').doc(id);
 22await doc.delete();
 23\mathcal{E}24
 25@override
         Widget build(BuildContext context) {
 2627
          return Scaffold(
 28appBar: AppBar(
 29
               .<br>backgroundColor: Theme.of(context).colorScheme.inversePrimary.
 30<sub>2</sub>title: const Text('メモアプリ'),
 31), // AppBar32body: StreamBuilder<QuerySnapshot>(
 33
                 stream: memoCollection
 34.orderBy('createdDate', descending: true)
 35
                      .snapshots(),
 36
                 builder: (context, snapshot) {
                   if (snapshot.connectionState == ConnectionState.waiting) {
 37
 38| return const CircularProgressIndicator();
 39
 40
                   if (!snapshot.hasData) {
 41
                     return const Center(child: Text('データがありません'));
 \Delta
```
図 26 top\_page.dart

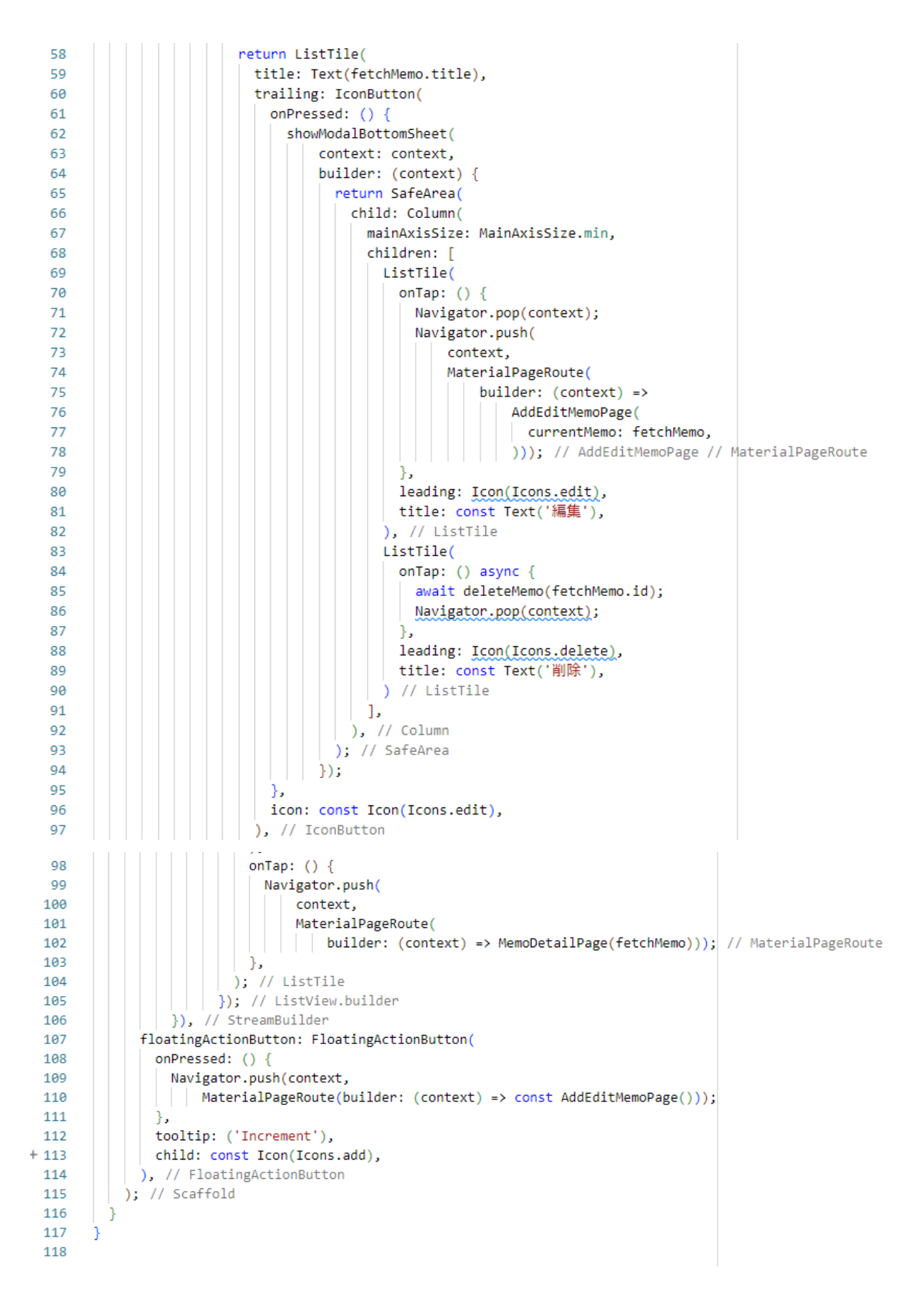

図 27 top\_page.dart の続き

### (4) メモ追加や編集画面のコード

Firestore のデータベースへのメモデータの送信については、非同期処理で creatMemo と updateMemo 関数内で処理している (図 28)。

```
18
        Future<void> creatMemo() async {
         final memoCollection = FirebaseFirestore.instance.collection('memo');
1920memoCollection.add({
21'title': titleController.text,
            'detail': detailController.text.
222<sub>3</sub>'createdDate': Timestamp.now(),
24\});
25
        Ä
2627
       Future<void> updateMemo() async {
         final doc = FirebaseFirestore.instance
28
             .collection('memo')
29.doc(widget.currentMemo!.id);
30^{\circ}31
         await doc.update({
            'title': titleController.text,
32
            'detail': detailController.text,
33
           'updatedDate': Timestamp.now()
\mathbf{A}35
         \mathcal{V}:
36
```
図 28 add\_edit\_memo\_page.dart

#### 6 第二種電気工事士筆記試験対策アプリケーション開発

 本章では、第二種電気工事士の資格取得支援のために試作しているスマートフォンアプリ 開発について説明する。電気工事士の試験は筆記試験と技能試験に別れているが、今回は、 筆記試験を対象としている。

#### 6.1 第二種電気工事士筆記試験対策アプリケーションの仕様

 電気工事士筆記試験対策アプリとして必要な機能を考えると、教員側と学生側で求められる 内容が異なってくる。

### (1) 学生の立場で必要な機能等

1. 過去問を解く機能

 電気工事士の筆記試験では、過去問がそのまま出題されることが多いため、過去問を 繰り返し解き、間違えた問題を覚えていくことが重要である。学生は、過去 10 年間分の 過去問と解説、理論などの説明が載っているテキストを用いて過去問を解き繰り返し自 習している。何度か解いていくと、選択肢の記号や解答を覚えてしまって、あまり良い 練習にならない例が起こっている。そのため、電気工事実習では、そのようなことが起 きないように、模擬試験問題に出題する問題はシャッフルしたものを毎回準備している。 シャッフルした模擬試験問題にチャレンジすることで実力を試すことができる。そのため、 試験対策アプリの機能として、過去問をそのまま解く機能とシャッフルした過去問を解く 機能が必要となる。

2. 解説機能

 問題を解いた後に、その解説まで見れるようにする必要がある。スマートフォンアプリ として電気工事士のアプリがリリースされているが、問題は出題されても、その解説は 無い場合が多い。空き時間などでスマートフォンだけで問題を解いて勉強したいと思う と効率的ではない。そのため、各問題の答えと解説を見れる機能は必要となる。

3. 問題カテゴリごとの勉強機能

 第二種電気工事士の筆記試験では、下記に示す ( ア ) から ( キ ) までのカテゴリの問題が 出題される。この中には(ア)や(イ)のように基礎理論等で計算が必要になる問題がある。 計算が苦手な学生は、できるだけ計算が解けるようにこの部分を集中的に練習すると 良い。また、( キ ) の法令などは、細かい数値を覚える必要があるため間違いやすい。その ため、テキストに載っている過去問から同じカテゴリの問題を見つけ出し解いてみるしか ない。しかし、かなり手間であるので、最初から問題カテゴリ別に回答することができる 機能があると、苦手な分野を繰り返し勉強し、合格ラインを超えることができると考え ている。

問題カテゴリ (ア) 電気に関する基礎理論 (イ) 配電理論及び配線設計 ( ウ ) 電気機器・配線器具並びに電気工事用の材料及び工具 (エ) 電気工事の施工方法 (オ) 一般用電気工作物等の検査方法 ( カ ) 配線図 (キ) 一般用電気工作物等の保安に関する法令

4. 図記号暗記問題機能

 配線図では、コンセントやスイッチなどの図記号を覚えておかないと回答できない問 題が多く出題される。英単語を覚えるための暗記カードの様に、図記号を覚えることが できる機能があると空き時間にチラチラと見て覚えることができる。

5. 写真鑑別問題機能

 工具や器具などの写真が出題され、名称を回答、その逆の出題がある。これに関しても、 図記号と同様な機能を実装することで回答率を高めることができる。

6. 問題カテゴリごとのまとめ資料

上記の問題カテゴリごとの解説資料を見て、計算の公式などを確認できる機能。

7. 過去に解いた問題のふり返り機能

 過去問などどこを間違えていたのかなどを確かめることができる機能。また、各問題の 正解率がわかることで、どこが苦手なのか把握することができる。

8. 質問機能

 何か聞きたいことがあったときに、メールを送るのは面倒だと思う学生がいる。その ため、質問を手軽に送れるようにすると学生の理解向上につながる。

9. 他学生の学習状況の共有機能

 匿名で、他学生がどのくらい過去問を回答しているのか、点数、正解率がどうなのかが わかる機能。これは、1 人だけで学習するよりも、少し他の学生と競い合うことで、学習の モチベーションを高めていける。

### (2) 教員の立場で必要な機能等

1. 学修管理機能

 試験対策アプリを使用する学生がログインするため必要な ID やパスワード、連絡先の メールアドレスを登録できる機能。また、各学生が、どのくらいの頻度で勉強している のか、正解率や不得意な問題は何かを調べることができる機能が必要である。PC でブラ ウザなどから確認できると良い。

2. 簡単な通知機能

ログイン画面に連絡通知が表示される枠を設けることで、授業等の連絡を一貫して行える。

3. 問題等の更新機能

 スマートフォンからではなく、PC のブラウザ経由で過去問の追加や新しい問題の追加 などが手軽にできると良い。

 上記の内容を踏まえて、電気工事士の筆記試験対策アプリの開発に取り組んだ。ただし、 全ての機能を実装できているわけでは無い。この点は、今後の課題である。

### 6.2 第二種電気工事士筆記試験対策アプリケーション開発状況の紹介

 第二種電気工事士筆記試験対策アプリとして、試行錯誤しながら様々な機能を作ってきた。 ここでは、各機能について、画面とプログラム抜粋を示しながら説明を行う。

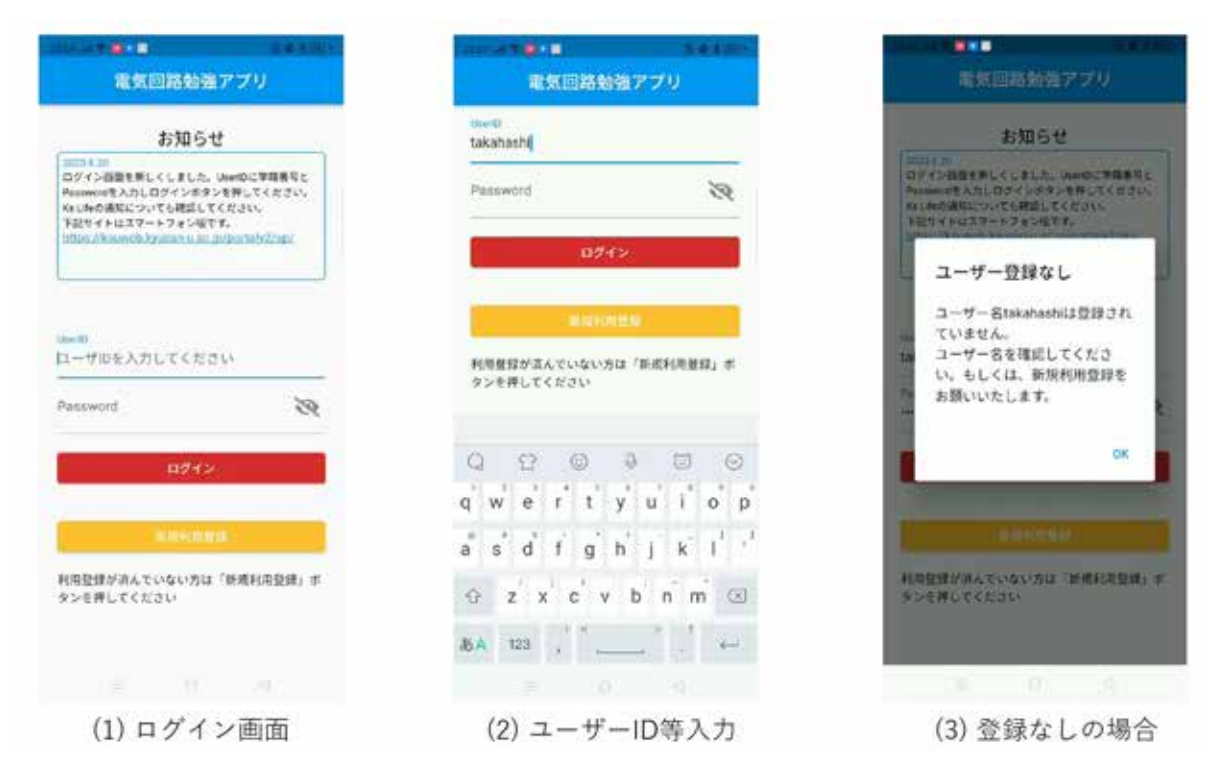

### (1) ユーザー登録及びログイン画面

図 29 ログイン画面

 図 29 に第二種電気工事士筆記試験対策アプリのログイン画面を示す。同図 (1) のログイン 画面には、お知らせ欄やユーザー ID とパスワード入力フォーム、ログインボタン、新規 利用登録ボタンを設けている。お知らせ欄については、あとで説明を行う。ここでは、ログ イン機能に関して説明する。同図 (2) で示す様に、ユーザー ID「takahashi」とパスワードを 入力して、ログインボタンを押す。この時、ユーザーデータベースに登録されていない ユーザー ID「takahashi」の場合は、同図 (3) に示す様にユーザー ID が登録されていない ことをユーザーにお知らせする。OK ボタンを押すと、元のログイン画面に遷移する。なお、 ユーザー ID が正しく、パスワードが間違っている場合でも同様のメッセージが表示される。

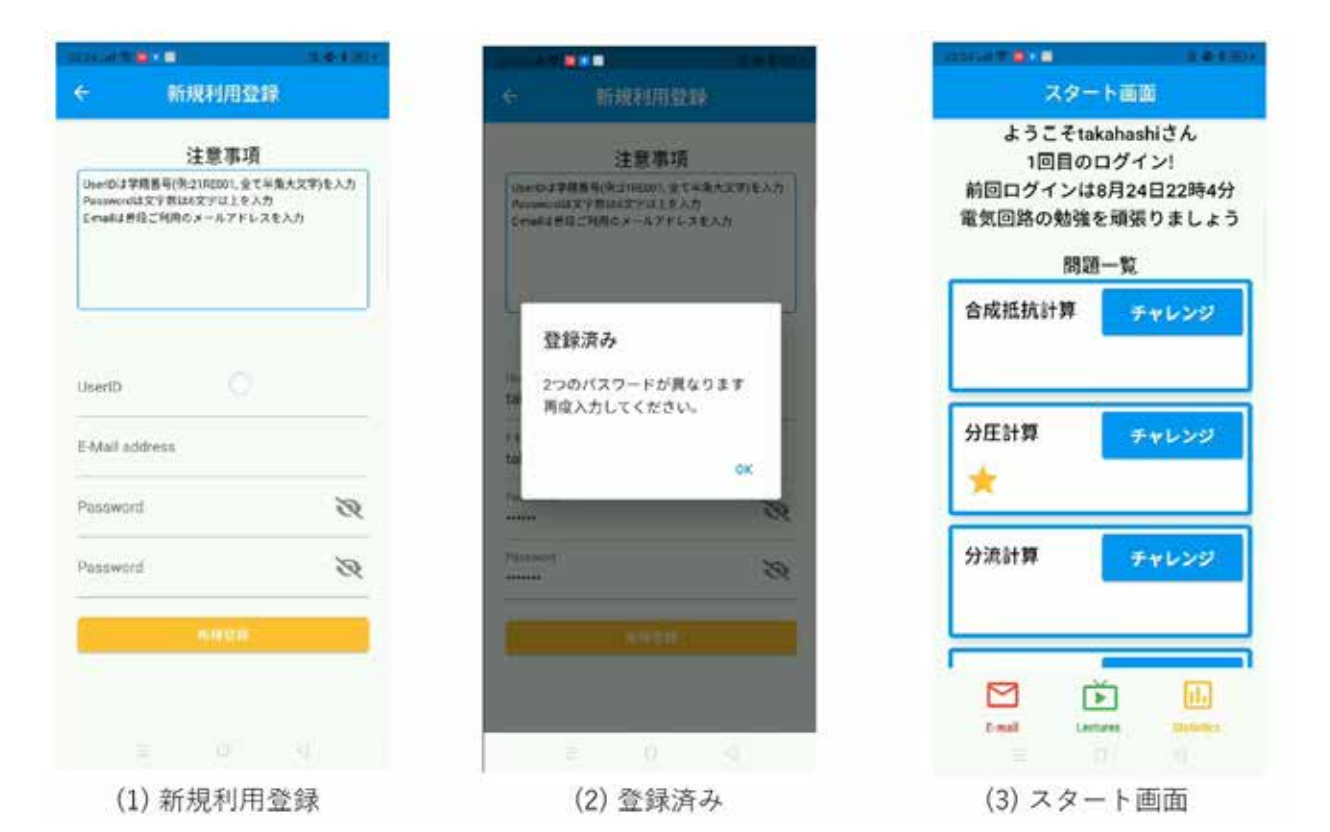

図 30 ログイン画面からスタート画面への遷移

 ログイン画面の新規利用登録ボタンを押すと、図 30(1) に示す新規利用登録画面が開く。 ここでは、ユーザー ID として学籍番号 ( 例では名前になっている )、パスワード (6 文字 以上 ) を確認のため 2 回入力して頂く。そして、新規登録ボタンを押す。もし、既に登録 しているユーザー ID やパスワードが異なる時には同図 (2) に示すメッセージが表示される。 ユーザー ID とパスワードに間違いが無ければ、同図 (3) に示すアプリのスタート画面が表 示される。

 次に、ログイン機能に関してのプログラムを説明する。ログイン画面を構成する全体の プログラムは 300 行ほどあるため、ここでは、ユーザー ID とパスワードを入力し、ログ インボタンを押して、ユーザー ID がデータベースに登録されているのか確認する手順を説 明する。なお、開発当時のユーザーデータベースについては、クラウドの Firestore ではなく、 スマートフォン内に構築している。ユーザー情報を記録するデータベースとして Sqflite を 用いた。ログイン機能に関するプログラムを図 31 に示す。194 行目でユーザー ID フォー ムに入力された ID がユーザーデータベースに登録されているか確認している。なお、プ ログラム中の print 分はスマートフォンの画面に表示されるものではなく、デバック用に VSCode のターミナルに表示させるためである。もし、登録されていない場合は、200 行 目のユーザー登録なしを示すダイアログを表示する処理が動き始める。ユーザー登録が ある場合は、220 行目からの処理が実行され、スタート画面へ遷移するようになっている。 この時に、ユーザーデータとして、ログイン回数やログイン時間を更新している。

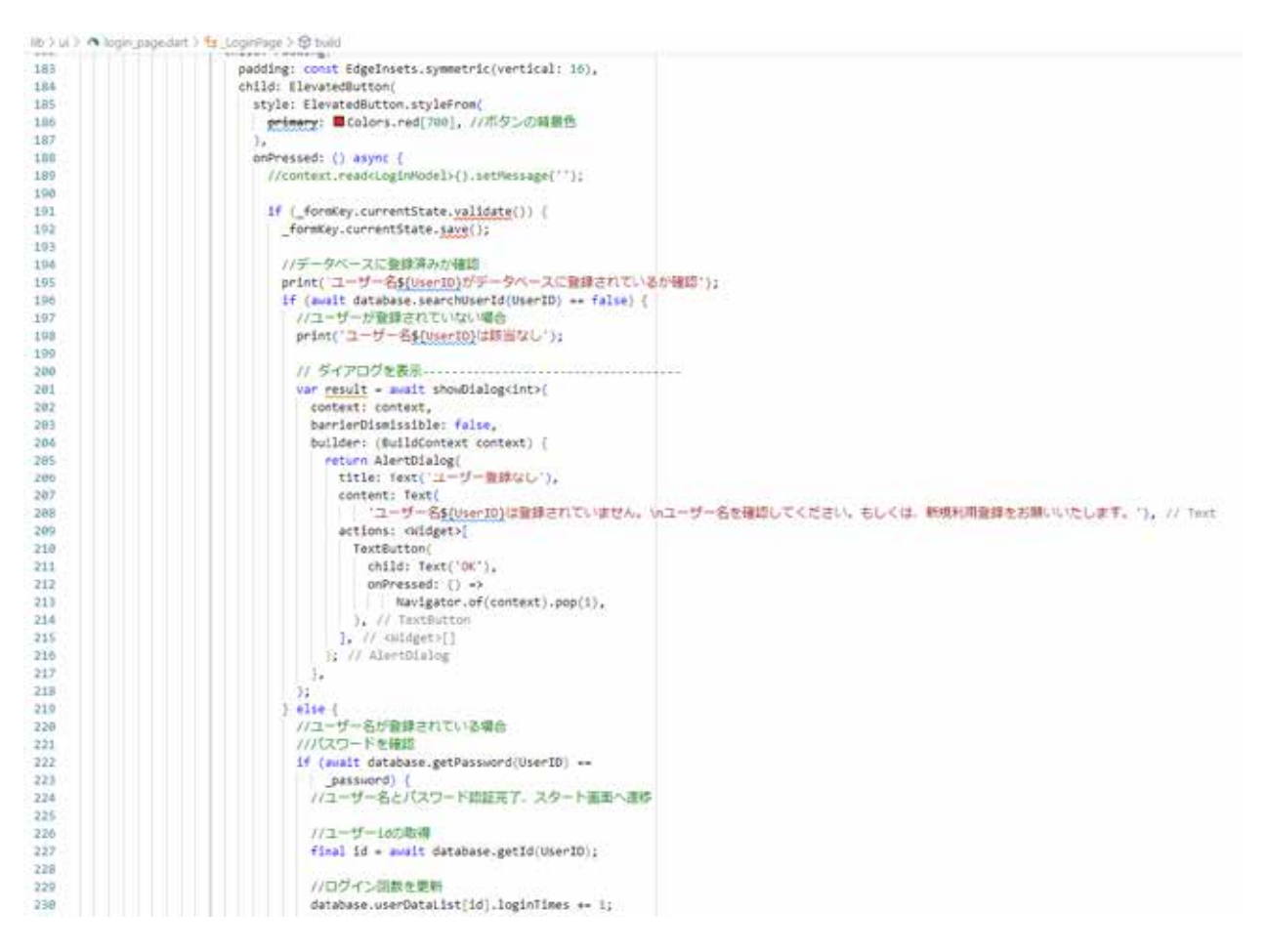

図 31 ログイン関係のプログラム

| // margin: EdgeInsets.fromLTRB(0, 8, 0, 0),<br>286<br>width: double.infinity,<br>287<br>child: Padding(<br>288 |  |
|----------------------------------------------------------------------------------------------------|--|
|                                                                                                    |  |
|                                                                                                    |  |
|                                                                                                    |  |
| padding: const EdgeInsets.symmetric(vertical: 16),<br>289                                                      |  |
| child: ElevatedButton(<br>290                                                                                  |  |
| style: ElevatedButton.styleFrom(<br>291                                                                        |  |
| <del>primary</del> : ■Colors.yellow[700], //ボタンの背景色<br>292                                                     |  |
| 293<br>, (                                                                                                    |  |
| 294<br>onPressed: () async $\{$                                                                                |  |
| UserID = await Navigator.push(<br>295                                                                          |  |
| 296<br>context,                                                                                                |  |
| MaterialPageRoute(<br>297                                                                                      |  |
| builder: $(context) \Rightarrow \text{Region}(),$<br>298                                                       |  |
| ), // MaterialPageRoute<br>299                                                                                 |  |
| 300<br>);                                                                                                    |  |
| 301<br>Ъ.                                                                                                    |  |
| child: const Text('新規利用登録'),<br>302                                                                            |  |
| ), // ElevatedButton<br>303                                                                                    |  |
| $), //$ Padding<br>304                                                                                         |  |
| ), // Container<br>305                                                                                         |  |
| Container(<br>306                                                                                              |  |
| child: Text("利用登録が済んでいない方は「新規利用登録」ボタンを押してください"),<br>307                                                        |  |
| // Container<br>308                                                                                            |  |

図 32 新規利用登録画面へ遷移するプログラム

 図 32 に、新規利用登録ボタンが押された場合の処理を示す。297 行目で、ボタンが押さ れると MaterialPageRoute を使って新規利用登録を行う画面へ遷移するプログラムとなって いる。

 図 33 に、新規利用登録画面のユーザー ID 及びメールアドレス入力フォームのプログラムを 示している。メールアドレスの入力チェックとして、空欄や @ マークが無いなどの確認を 128 行目で行っている。プログラムは示していないが、パスワード入力フォームの確認処 理では、入力された文字列が 6 文字以上か確認し、また、2 個入力したパスワードが同じで あるか確認している。そして、ユーザーデータベースに登録されていないユーザーであれば、 ユーザーデータベースに新規登録される。

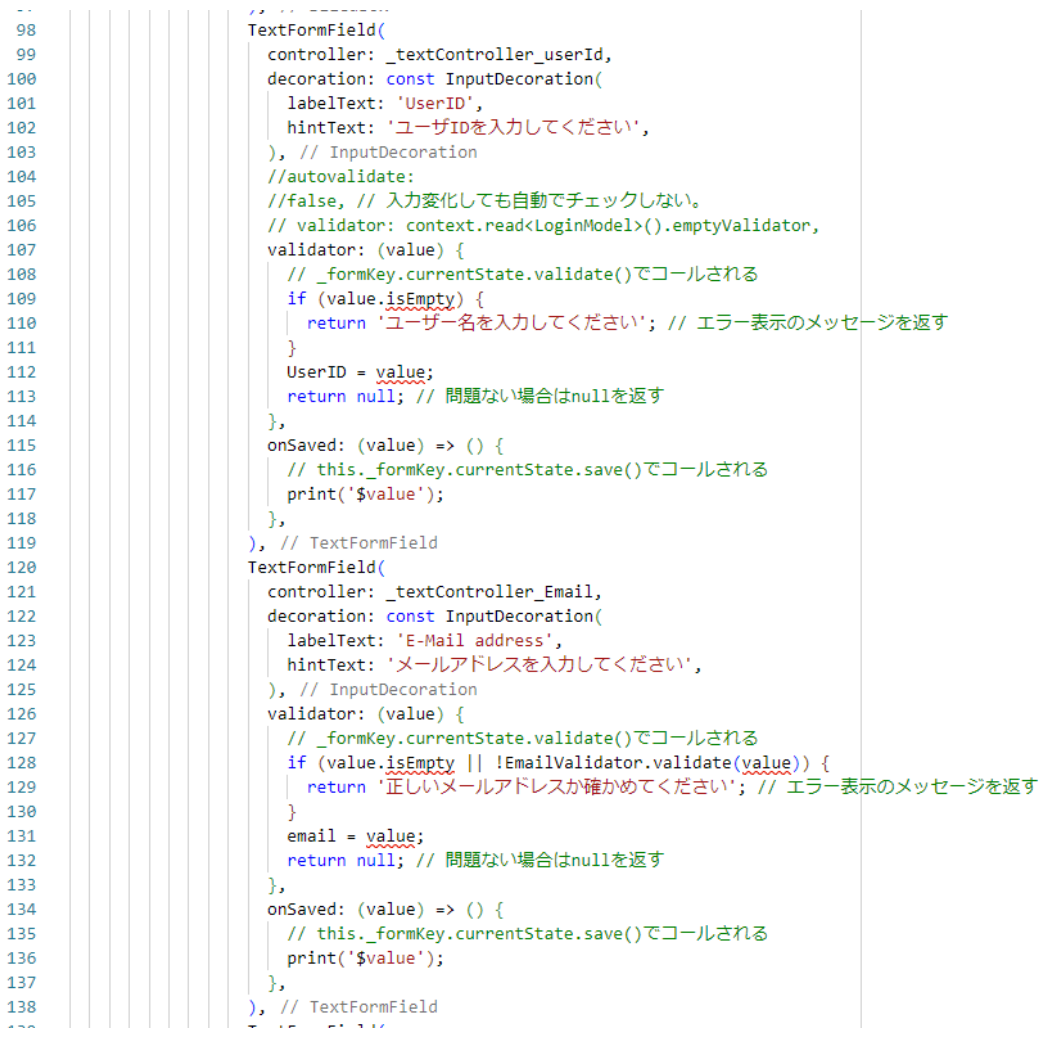

図 33 新規利用登録のプログラム

### (2) スタート画面

 図 34 に第二種電気工事士筆記試験対策アプリのメイン画面となるスタート画面を示す。 スタート画面では、ユーザー ID をトップに示し、ログイン回数、前回ログインからの経 過時間を示す様にしている。電気回路に関する基礎的な問題等を選択して練習することが できるように、各メニューをリスト形式で表示できるようになっている。画面では、途中 までしか表示されていないが、画面をスクロールさせることで下部に隠れているメニューも 見ることができる。各メニューの構成は、タイトル、チャレンジボタン、☆マークとなって いる。チャレンジボタンを押すことで各問題に回答する画面に遷移する。☆マークは、各 問題をどのくらい回答したかを表す。5 回で一つ☆マークが付くようにしている。画面の 下部には質問アイコンや、講義アイコン、チャレンジログアイコンを設置している。これら のアイコンについての説明は後ほど行う。

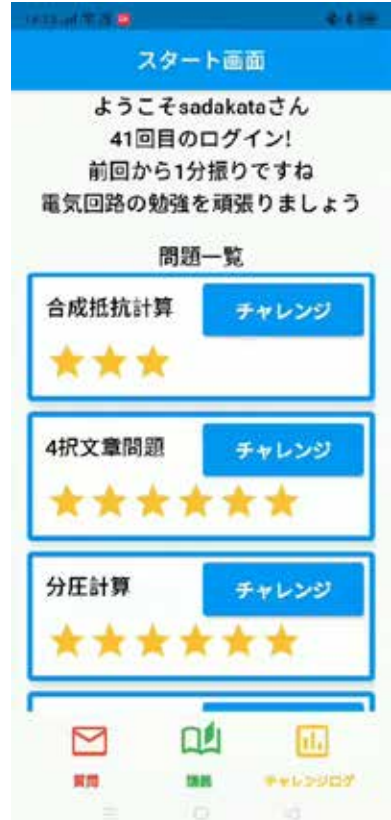

図 34 スタート画面

 次に、スタート画面の主要なプログラムについて紹介する。図 35 に、スタート画面の 上部に表示しているユーザー情報を取得更新するプログラムを示している。ユーザーデータ ベースからユーザー ID を基に前回のログイン時間を取得し、現在時間との差を計算する ことで経過時間を出している。図 36 に示すプログラムで、実際にユーザー情報を画面上に 出力している。

```
43
     class _UserMenue extends State<UserMenue> {
44
      _UserMenue(this.id, this.database, this.ansLogDatabase) {
     //ラストログイン日時の取得
45
46
         DateFormat outputFormat = DateFormat('M月d日H時m分');
47
         String lastlogindate = outputFormat
48
             .format(DateTime.parse(database.userDataList[id].lastLoginTime));
         //前回ログイン時間からの時差を出す
49
50
         DateTime now date = DateTime.now();
51
         diff_time = now date52
             . \label{def:rel} \texttt{difference} (DateTime.parse (database.userDataList[id].lastLoginTime))53
             .inSeconds;
54
         hour = (diff_time / (60 * 60)).floor();55
         mod = diff_time % (60 * 60);56
57
         minutes = \overline{(mod / 60)}.floor();
         second = mod %60;58
59
60
         //ラストログイン時間を更新
         String now = DateTime.now().toString();
61
62
         database.userDataList[id].lastLoginTime = now;
63
         //データベースの更新
64
65
         database.updateSharedPrefrences();
66
```
# 図 35 スタート画面のユーザー情報の更新等

| 96   | return new MaterialApp(                                                |
|------|------------------------------------------------------------------------|
| 97   | debugShowCheckedModeBanner: false,                                     |
| 98   | title: 'スタート直面',                                                       |
| 99   | home: new Scaffold(                                                    |
| 100  | appBar: new AppBar(                                                    |
| 101  | centerTitle: true, // 中央寄せを設定                                          |
| 102  | title: new Text('スタート画面'),                                             |
| 103  | ), // AppBar                                                           |
| 184  | body: Column(                                                          |
| 105  | children: <widget>[</widget>                                           |
| 186  | Container(                                                             |
| 107  | child: Center(                                                         |
| 102  | child: Text(                                                           |
| 189  | // 'ようこそ\${database.userDataList[id].userId]さん\n' +                    |
| 110  | '\${database.userDataList[id].loginTimes}回目のログイン!\n'+<br>$\frac{1}{2}$ |
| 111  | '前回ログインは\$lastlogindate',<br>11                                        |
| 112. | hour $1 - a$                                                           |
| 113  | ? 'ようこそS{database.userDataList[id].userId}さん\n' +                      |
| 114  | "\${database.userDataList[id].loginTimes}回目のログイン!\n' +                 |
| 115  | "前回から\${hour}時間\${minutes}分振りですね"                                      |
| 116  | : 'ようこそs{database.userDataList[id].userId}さん\n' +                      |
| 117  | '\${database.userDataList[id].loginTimes}回目のログイン1\n' +                 |
| 118  | "前回から\${minutes}分振りですね"。                                               |
| 119  |                                                                        |
| 128  | style: TextStyle(                                                      |
| 121  | fontSize: 20.0, // 文字サイズ                                               |
| 122  | fontWeight: FontWeight.w500, // 文字の太さ                                  |
| 123  | color: ■Colors.black, // 文字の色                                          |
| 124  | //letterSpacing: 3.0, // 文字と文字のスペース                                    |
| 125  | //fontFamily: 'Lato', // フォントの種類                                       |
| 126  | ), // TextStyle                                                        |
| 127  | textAlign: TextAlign.center,                                           |
| 128  | $1.11$ Text                                                            |
| 129  | ), // Center                                                           |
| 138  | ) // Container                                                         |

図 36 スタート画面のユーザー情報の表示処理

 図 37 に、スタート画面に表示している問題メニュー表示処理部を示している。各問題 メニューの記述は、163 行目から始まる SingleChildScrolView 内に記述しているため、 メニュー全体の縦の長さが画面サイズを超えた場合、スクロールが働くようになっている。 問題メニューの処理については、

# \_buildQuestionMenue(' 合成抵抗計算 ', 20.0, Q\_Star[0])

という関数を作成しており、そちらで問題タイトル表示、チャレンジボタンの表示、☆マーク の表示処理を担当させている。そちらのプログラムの掲載は、かなり長くなるので割愛させて いただく。

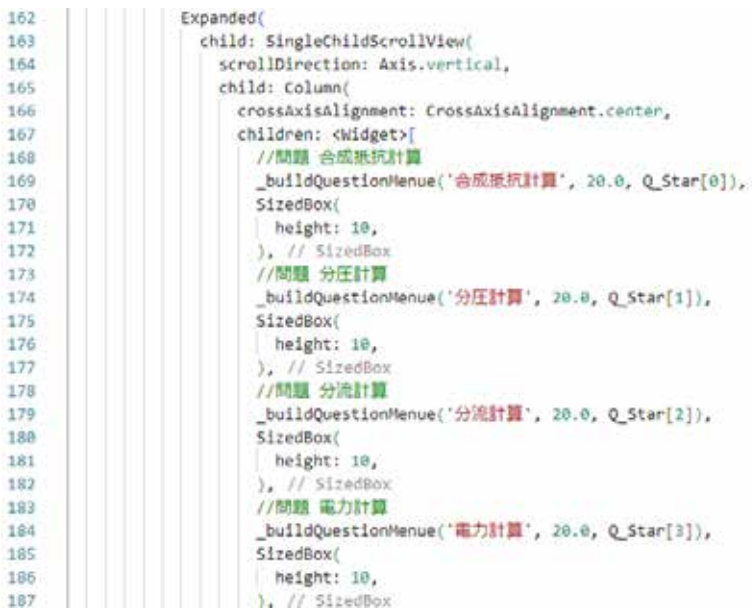

図 37 問題メニュー表示処理

## (3) 合成抵抗計算問題

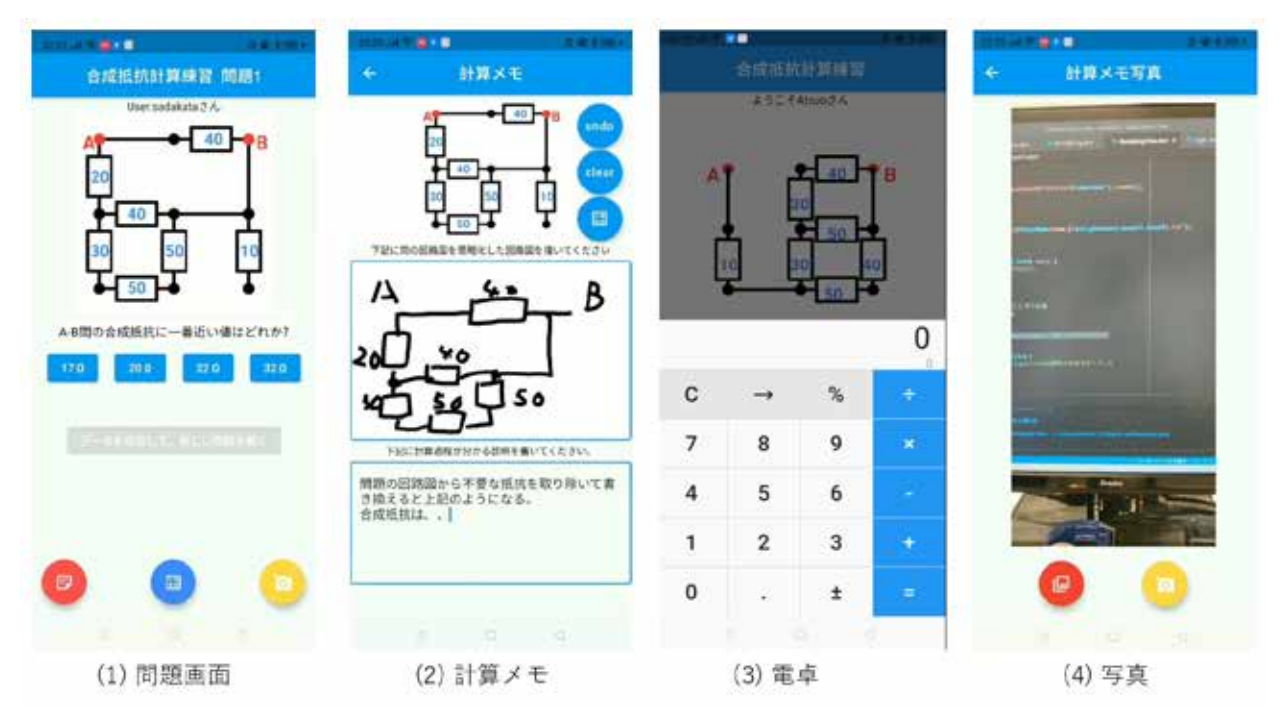

#### 図 38 合成抵抗計算問題の各画面

 第二種電気工事士の筆記試験で、必ず出題される問題である合成抵抗の計算を練習する ことができる機能について説明する。図 38 に合成抵抗計算問題の画面を示す。この合成抵 抗計算では、図 39(1) に示す様な、田んぼの田の字の各辺に抵抗が配置された回路を考える。 そして、A と B 間の合成抵抗を計算する。なお、この回路の各抵抗の有無や抵抗値は毎回 ランダムに決まるようにしている。選択肢は 4 択としている。選択肢の値は、正解を含む、 正解と大きな差が無い適当な値を表示するようにしている。

 画面下に赤ボタンを押すと同図 (2) の計算メモ画面が開く。この計算メモでは、出題 された回路について、どの様な過程で合成抵抗を求めたのかわかるように、指で回路図を 描いたりすることができるお絵描き機能を入れている。また、回答について記述できる ように入力フォームも設けている。

 計算過程で手計算では難しいともあるかと思い、同図 (3) に示す様に、電卓が使えるように なっている。電卓は問題画面の下の青いボタンを押すと利用できる。

 さらに、レポート用紙などに、回路図や式などをまとめて書きながら計算したい学生の ために、レポート用紙をカメラで撮影、写真データを提出できる機能を実装している (同 図 (4))。

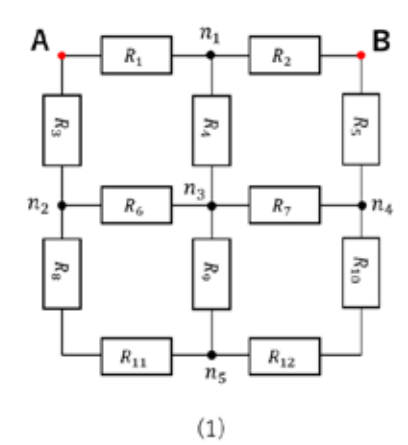

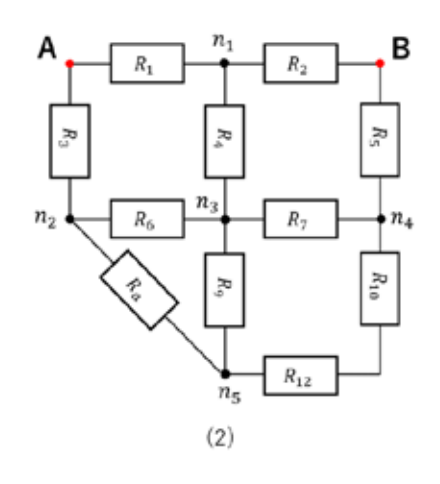

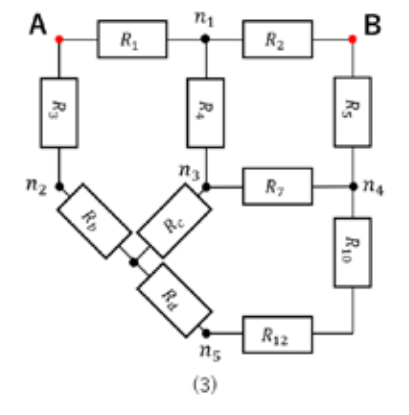

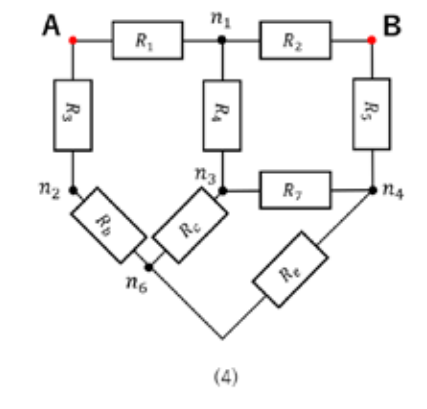

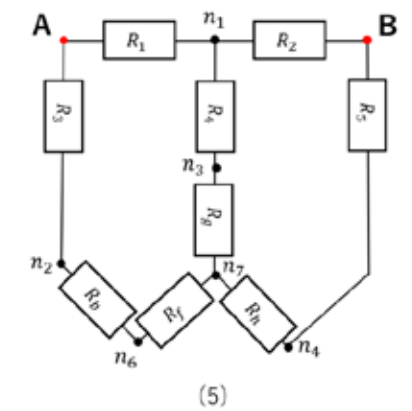

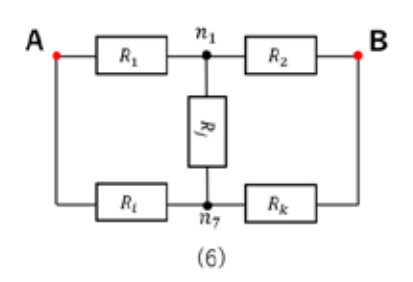

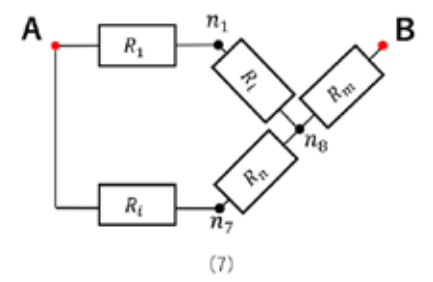

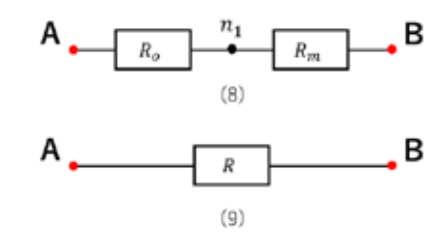

図 39 合成抵抗値の計算

次に、図39(1)に示す回路の合成抵抗を求める過程について説明する。今回作成した 合成抵抗を計算するアルゴリズムは、非常に単純で、全ての抵抗が存在する場合の合成抵 抗を計算する式を予め解いておく。そして、問題出題時にランダムに抵抗の有無や抵抗値を 決め、合成抵抗の式に代入することで機械的に求めることができる。 次に、図 38(1)に示す回路の合成抵抗を求める過程について説明する。今回作成した合  $\alpha$  $\epsilon$  $\frac{1}{2}$ 合成抵抗を計算するアルゴリズムは、非常に単純で、全ての抵抗が存在する場合の合成抵 抗を計算する式を予め解いておく。そして、問題出題時にランダムに抵抗の有無や抵抗値を

合成抵抗の計算は、複雑そうであるが、スターデルタ変換という電気工学科の1年生が 知っているレベルの計算で解くことができる。しかし、解きたいと思うかは別である。そ *、<br>れでは、計算について同図(1)から(3)の変形を説明する。ここでは、節点 n<sub>2</sub>, n<sub>3</sub>, n<sub>5</sub> 間の* 抵抗  $R_6$ ,  $R_9$ ,  $R_8$ ,  $R_{11}$  がデルタ接続になっている。  $\frac{1}{2}$  $\mathbb{R}^{n}$  $\overline{11}$ 合成抵抗の計算は、複雑そうであるが、スターデルタ 氏抗 R 。 R 。 R , がデルタ接続になっている。

$$
R_a = R_8 + R_{11} \quad (2)
$$

ここで、式 (2) に示す様に、二つの抵抗をまとめると、同図(2) の回路となる。 ここで、式(2)に示す様に、二つの抵抗をまとめると、同図(2)の回路とな

節点  $n_2$ ,  $n_3$ ,  $n_5$  間の抵抗  $R_6$ ,  $R_9$ ,  $R_a$  のデルタ接続を同図(3)に示すスター接続に変換すると 各抵抗  $R_{\text{b}}$ ,  $R_{\text{c}}$ ,  $R_{\text{d}}$  は下記の通りになる。 節点2, 3, 5間の抵抗6, 9,のデルタ接続を同図(3)に示すスター接続に変換すると各 <sup>=</sup> 6 , <sup>=</sup> 69 , <sup>=</sup> 9 (3)  $\frac{1}{2}$  D D D のごルク協姓な目団(2)にテナフク.

$$
R_b = \frac{R_6 R_a}{R_6 + R_9 + R_a}, \ R_c = \frac{R_6 R_9}{R_6 + R_9 + R_a}, \ R_d = \frac{R_9 R_a}{R_6 + R_9 + R_a} \quad (3)
$$

同図(4)への変形は、節点  $n_4$ ,  $n_5$ , 間の抵抗を足すだけである(式4)。 ョ図(4)への変形は、 節占 n, n, 間の抵抗を足すだけである(=

$$
R_e = R_{10} + R_{12} + R_e \quad (4)
$$

同図(5)への変形は、同図(4)の節点 n<sub>3</sub>, n<sub>4</sub>, n<sub>6</sub> 間の抵抗 R<sub>7</sub>, R<sub>c</sub>, R<sub>e</sub>がデルタ接続になって いる。この部分をスター接続に変形すると各抵抗 *R<sub>f</sub>, R<sub>g</sub>, Rh は*下記の通りになる (式 5)。<br>-同図(5)への変形は、同図(4)の節点3, 4, 6間の抵抗7,,がデルタ接続になっている。  $\frac{1}{20}$  is the start of  $\frac{1}{20}$  in  $\frac{1}{20}$  in  $\frac{1}{20}$  in  $\frac{1}{20}$  in  $\frac{1}{20}$  in  $\frac{1}{20}$  in  $\frac{1}{20}$  in  $\frac{1}{20}$  in  $\frac{1}{20}$  in  $\frac{1}{20}$ 。<br>いろ、この部分をスター接続に変形すると冬抵抗 R、R、R. け下記の通りに!

$$
R_f = \frac{R_c R_e}{R_7 + R_c + R_e}, \ R_g = \frac{R_7 R_c}{R_7 + R_c + R_e}, \ R_h = \frac{R_7 R_e}{R_7 + R_c + R_e} \quad (5)
$$

- 同図 (6)への変形は、節点間の直列抵抗を一つにまとめるだけである。各抵抗 *R*<sub>i</sub>, *R*<sub>k</sub><br>は下記の通りにたる(書く) は下記の通りになる (式 6)。 この部分をスター接続になるともある。<br>この部分をスター接続になる。 司図(6)への変形は、節占間の直列抵抗を一つにまとめろだけである。各抵抗 R R R R の場所には、節点間の直列転抗、動脈がある。<br>同図(6)への変形は、節点間の直列抗がある。

$$
R_i = R_3 + R_b + R_f, R_j = R_4 + R_g, R_i = R_5 + R_h \quad (6)
$$

同図(6)の右側のデルタをスター接続に変形する(式7)。 同図(6)への変形は、節点間の直列抵抗を一つにまとめるだけである。各抵抗,,は下 = 3 + + , = 4 + , = 5 + ℎ (6) デルタをスター接続に変形する(式7)。

$$
R_l = \frac{R_2 R_j}{R_2 + R_j + R_k}, \ R_n = \frac{R_j R_k}{R_2 + R_j + R_k}, \ R_m = \frac{R_2 R_k}{R_2 + R_c + R_e} \quad (7)
$$

同図(7)の左側の抵抗をひとつの抵抗 R<sub>0</sub> にまとめると以下の通りである(式7)。

$$
R_o = \frac{(R_1 + R_l)(R_i + R_n)}{R_1 + R_l + R_i + R_n} (7)
$$

 したがって、同図 (9) に示す様に AB 間を一つの抵抗にすることができる。ゆえに、AB したがって、同図(9)に示す様に AB 間を一つの抵抗にすることができる。ゆえに、AB 間 間の合成抵抗 *R* は以下の通りである (式 8)。<br> — したがって、同図 (9) に示す様に AB 間を一つの抵抗にすることができる。ゆえに、AE 間の合成抵抗 R は以下の通りであ

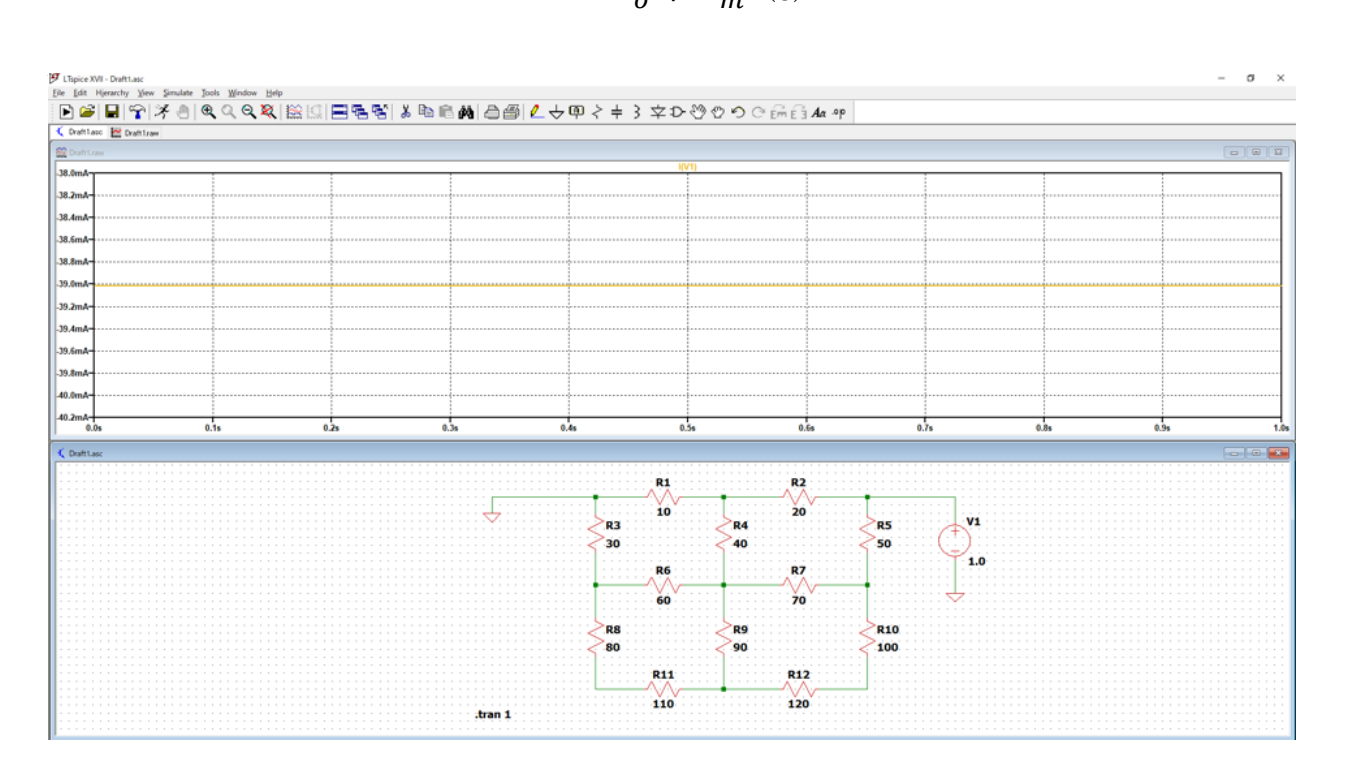

$$
R = R_o + R_m \quad (8)
$$

図 39 LTspice を用いた合成抵抗の計算 図 39 LTspice を用いた合成抵抗の計算 図 40 LTspice を用いた合成抵抗の計算

 合成抵抗の計算が正しいか確かめるために LTspice を用いて図 40 の様な回路を考えた。 合成抵抗の計算が正しいか確かめるために LTspice を用いて図 39 の様な回路を考えた。 ここでは、DC1V を B 節点に印加し、A 節点は接地している。電源から流れる電流値を ここでは、DC1V を B 節点に印加し、A 節点は接地している。電源から流れる電流値を求 求めることで合成抵抗を知ることができる。その結果、電流は 39 mA であった。ゆえに、 めることで合成抵抗を知ることができる。その結果、電流は 39 mA であった。ゆえに、 LTspice で求めた抵抗値は 25.6 Ω となる。 LTspice で求めた抵抗値は 25.6 Ωとなる。 合成抵抗の計算が正しいか確かめるために LTspice を用いて図 39 の様な回路を考えた。 ここでは、DC1V を B 節点に印加し、A 節点は接地している。電源から流れる電流値を求 めることで合成抵抗を知ることができる。その結果、電流は 39 mA であった。ゆえに、  $L$ Terice できゅと抵抗病は 25.6 Q レネッ

 次に、Flutter で合成抵抗の計算式を用いて計算した結果を図 41 に示している。合成抵 次に、Flutter で合成抵抗の計算式を用いて計算した結果を図 40 に示している。合成抵 抗は、25.6 Ω となった。したがって、合成抵抗の計算は間違っていない。 抗は、25.6 Ωとなった。したがって、合成抵抗の計算は間違っていない。 次に、Flutter で合成抵抗の計算式を用いて計算した結果を図 40 に示している。合成抵 持は、25.6 Ωしょ。よっしょぶって、八世抵抗の計算は間違っていない。

| d  | ファイル(F)<br>編集(E)<br>還択(5)                                                                                      | 移動(G)<br>ターミナル(T)<br>実行(R)<br>ヘルプ(H)<br>表示(V)<br>calc.dart - c                                                                                                    |
|----|----------------------------------------------------------------------------------------------------|----------------------------------------------------------------------------------------------------|
| Φ  | エクスプローラー<br>$\cdots$                                                                                           | <sup>*</sup> calc.dart<br>×                                                                                                    |
|    | ▽ 開いているエディター<br>x R calc.dart hin<br>$\vee$ CALC                                                               | $bin 3$ $\bullet$ calc.dart $\gt$ $\bullet$ main<br>double Nb,<br>$20-$<br>27<br>double R7,                                                                                                    |
| P  | dart tool<br>$\times$ bin                                                                                      | 28<br>double R8,<br>29<br>double R9.<br>38<br>double R10,                                                                                                    |
| ą. | <b>A</b> calc.dart<br>> ib                                                                                     | 31<br>double R11.<br>$double$ $R12)$ $($<br>32<br>33<br>double $Ra = R8 - R11$ ;                                                                                                    |
| œ  | > test<br>gitignore                                                                                            | double $Rb = R6$ = Ra / $(R6 + R9 + Ra)$ ;<br>34<br>double $Rc = R6$ = $R9 / (R6 + R9 + Ra)$ ;<br>35                                                                                                    |
| Ā  | F.packages<br># analysis_options.yaml<br>C CHANGELOG.md<br>pubspec.lock<br>! pubspec.yaml<br><b>EXEADME.md</b> | double Rd - R9 * Ra / (R6 + R9 + Ra);<br>36<br>double $Re = R10 + R12 + Rd;$<br>37<br>38<br>double $Rf = RC$ Re / $(R7 + RC + Re)$ ;<br>39<br>double $Rg = R7$ Rc / $(R7 + Rc + Re)$ ;<br>48<br>double Rh = R7 $\pm$ Re / (R7 $\pm$ Rc $\pm$ Re);<br>41<br>double $R\hat{x} = R\hat{3} + Rb + Rf$ ,<br>42<br>double $Rj = RA + Rg$ ;<br>double $Rk = R5 - Rh$ ;<br>43<br>double $R1 = R2 * Rj / (R2 + Rj + Rk)$ ;<br>44<br>double $Rn = Rj * Rk / (R2 + Rj + Rk)$ ;<br>45<br>46<br>double $Rm = R2$ Rk / $(R2 + Rj + Rk)$ ;<br>47<br>double Ro = $((R1 + R1) * (R1 + Rn)) / (R1 + R1 + R1 + Rn);$<br>48<br>$double R = Ro + Rm;$<br>49<br>print("Combined Resistance R =\${R}");<br>50<br>51 |
|    |                                                                                                    | デバッグ コンソール<br>問題<br>(31)<br>出力<br>ターミナル<br>Combined Resistance R =25.63105482949262<br>Exited                                                                                                    |

図 41 Flutter で計算した結果

| 676 | // ignore: non constant identifier names     |
|-----|----------------------------------------------|
| 677 | void ReValue() {                             |
|     |                                              |
| 678 | do {                                         |
| 679 | var rand = $new$ math. Random();             |
| 680 | // ignore: non constant identifier names     |
| 681 | R1 value = rand.nextInt(7) * 10.0;           |
| 682 | $R1$ string = R1 value.toStringAsFixed(0);   |
| 683 | if (R1 value == $60.0$ ) R1 value = R MAX;   |
| 684 | // ignore: non constant identifier names     |
| 685 | R2 value = $rand.nextInt(7) * 10.0;$         |
| 686 | $R2$ string = R2 value.toStringAsFixed(0);   |
| 687 | if (R2 value == $60.0$ ) R2 value = R MAX;   |
| 688 | // ignore: non constant identifier names     |
| 689 | R3 value = rand.nextInt(7) * 10.0;           |
| 690 | $R3$ string = $R3$ value.toStringAsFixed(0); |
| 691 | if (R3 value == $60.0$ ) R3 value = R MAX;   |
| 692 | // ignore: non constant identifier names     |

図 42 抵抗値をランダムに決める処理

 図 42 に示す様に、抵抗値は 0, 10, 20, 30, 40, 50Ω からランダムに選ばれる。また、抵 抗が無い状態は、抵抗値として 10<sup>12</sup>Ω という大きな値とすることで実現している。

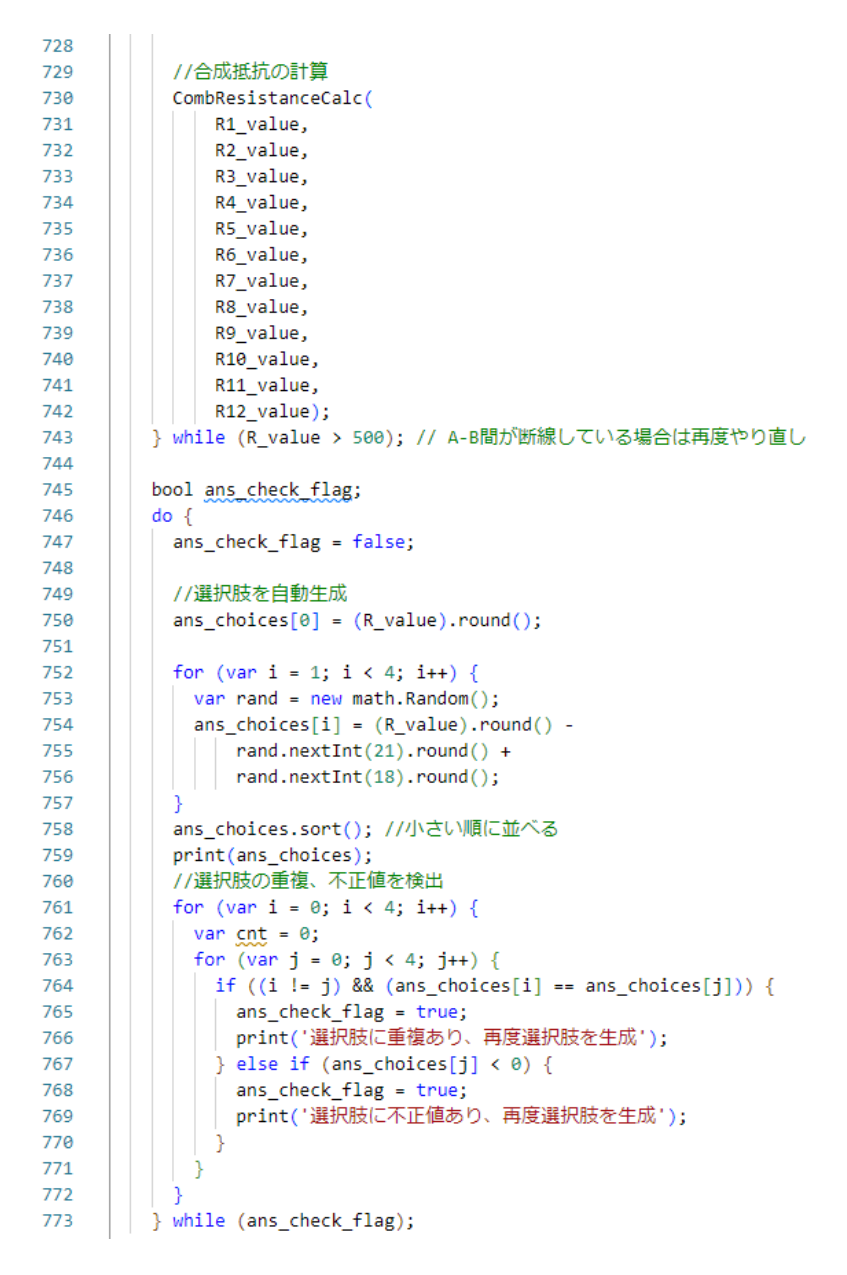

図 43 合成抵抗値と選択肢の生成

 図 43 にランダムに選ばれた抵抗値を用いて、合成抵抗の計算を行い、4 択の数値を生 成するプログラムを示す。730 行目で合成抵抗の計算を行う関数に各抵抗値を渡している。 プログラムは図 44 に示す。もし計算結果が 500Ω より大きい時は節点 AB 間が繋がって いない回路が生成されていると考えて、もう一度回路生成を行う。

750 行目から回答の選択肢を自動生成している。方法は、正解の抵抗値に対して、ラン ダムな値を加えている。その後、選択肢を画面に表示する際に小さい順に並ぶようにソート している。

760 行目から選択肢の重複や不正値が無いか調べている。正しくない場合は、再度選択 肢の自動生成を行うようにしている。

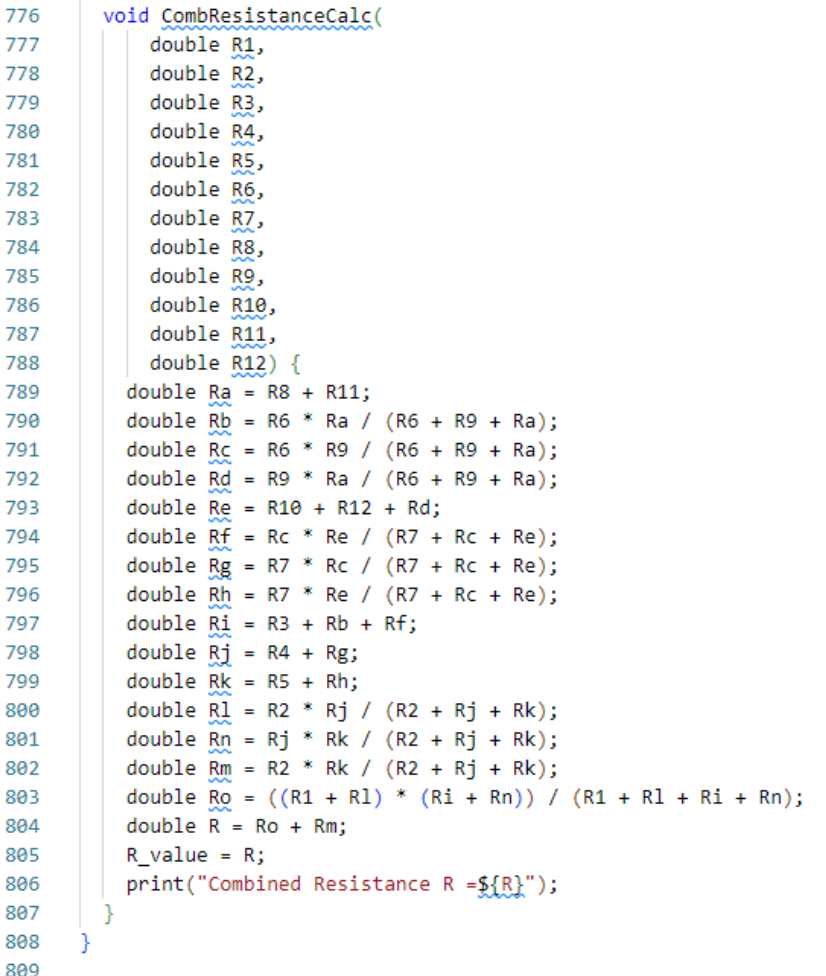

#### 図 44 合成抵抗計算

#### (4) 4 択文章問題

 ここでは、第二種電気工事士の筆記試験対策アプリとして重要な機能である 4 択文章 問題を出題する方法について説明する。まずは、どの様な、流れで学生が 4 択文章問題を 回答できるのか紹介する。その後、4 択文章問題生成のために使用している CSV 形式の データ構造、各機能のプログラムの紹介を行う。

 図 45(1) に示す様に、スタート画面の問題一覧に 4 択文章問題という項目を設けている。 ユーザーは 4 択文章問題のチャレンジボタンをタップすることで、回答を開始できる。問題 については、予め準備している CSV ファイルを読み込んでいる。同図 (2) に示す様に問題 読込中と画面に表示されている間にデータを取込んでいる。問題読込が完了すると、同図 (3) に示す様に、4 択文章問題が表示される。今回開発した 4 択文章問題の形式は、配線図 問題を除いて基本同じである。画面構成は、上段に文章問題を表示するフォームがある。制 限時間内に回答させるために、回答経過時間を表示する形となっている。なお、制限時間は 各問題で設定可能である。下段には、4 択の選択肢が表示される。選択肢は、毎回ランダムな

順番で表示されるようになっている。本来なら、数値などをランダムに変えて表示する方が 良かったが、この時は順番のみをランダムにすることとしていた。ユーザーが制限時間内 に選択肢をタップすると、自動的に正解か不正解かの判定を行う。その結果、正解の場合は、 同図 (4) に示す様に、正解ですと表示が出る。また、次の問題に進めるように、選択肢の下に、 次の問題を解くボタンが押せるようになる。

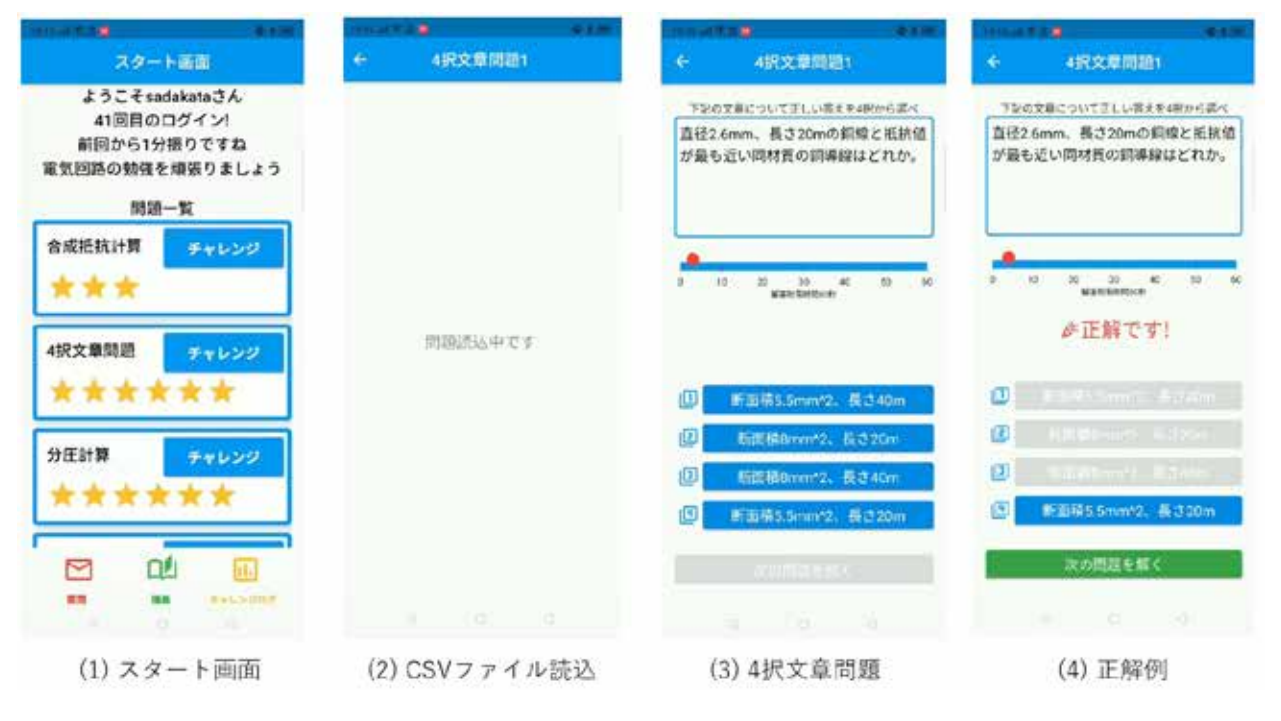

図 45 4 択文章問題

 次に、4 択文章問題に解説機能を追加した例を紹介する。図 46(1) に、理論問題で出題 される電力を計算する問題を表示している。この問題表示形式は、先ほどの例と変わりは ない。ここで、文章問題の表記方法について説明する。電気工事士の問題に限らず、何か しら式を使って計算する問題の文章等で、数式を表示させたい時がある。先の図 45(3) の 例では、指数の部分が「mm^2」となっており、きれいな数式ではなかった。これは通常 使用する Text ウィジェットでは、指数や、一部の文字だけイタリック体にすることができ ない。TextSpan を使えば、一部の文字だけイタリック体にできる。しかし、今回開発して いた 4 択文章問題は、CSV 形式で作成した問題データベースを読み込んで、各問題画面に表 示する方法を採用している。したがって、個別対応ができないため TextSpan は使えな かった。解決策として、StyledText パッケージを使うことにした。図 47 に使用例を示して いる。StyledText では、表示させたい文字列の中で、イタリック体にしたい文字列を <i>R</i> の ように囲むことで部分的に書体を変更できる。また、<i> </i> のタグは、オリジナルなものも 設定できて便利である。例では、文章中で、「電圧 *V* [V] を加えると」や「間違っているもの」が、 それぞれ、記号がイタリック体や文字がボールド体になっていることがわかる。

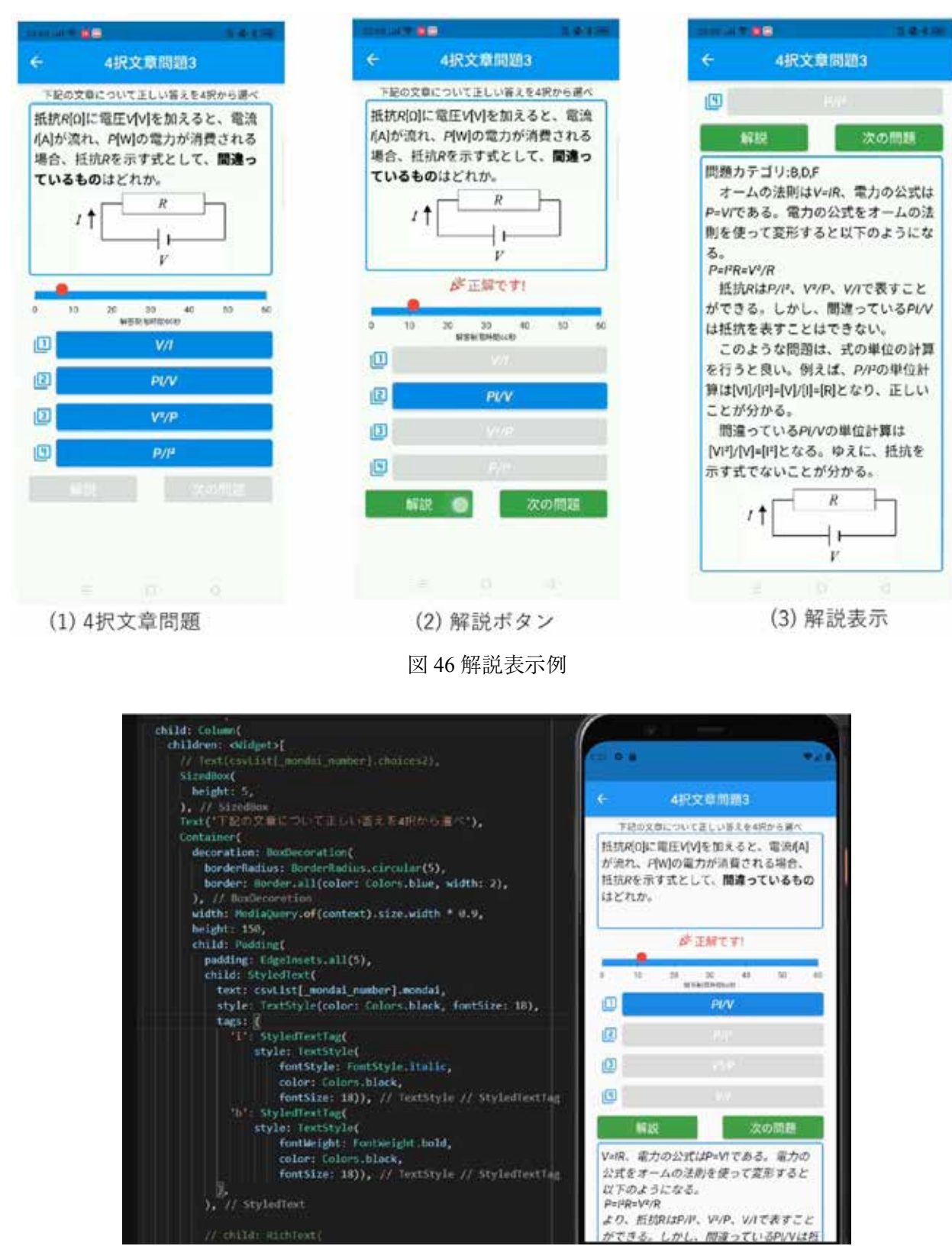

図 47 StyledText の例

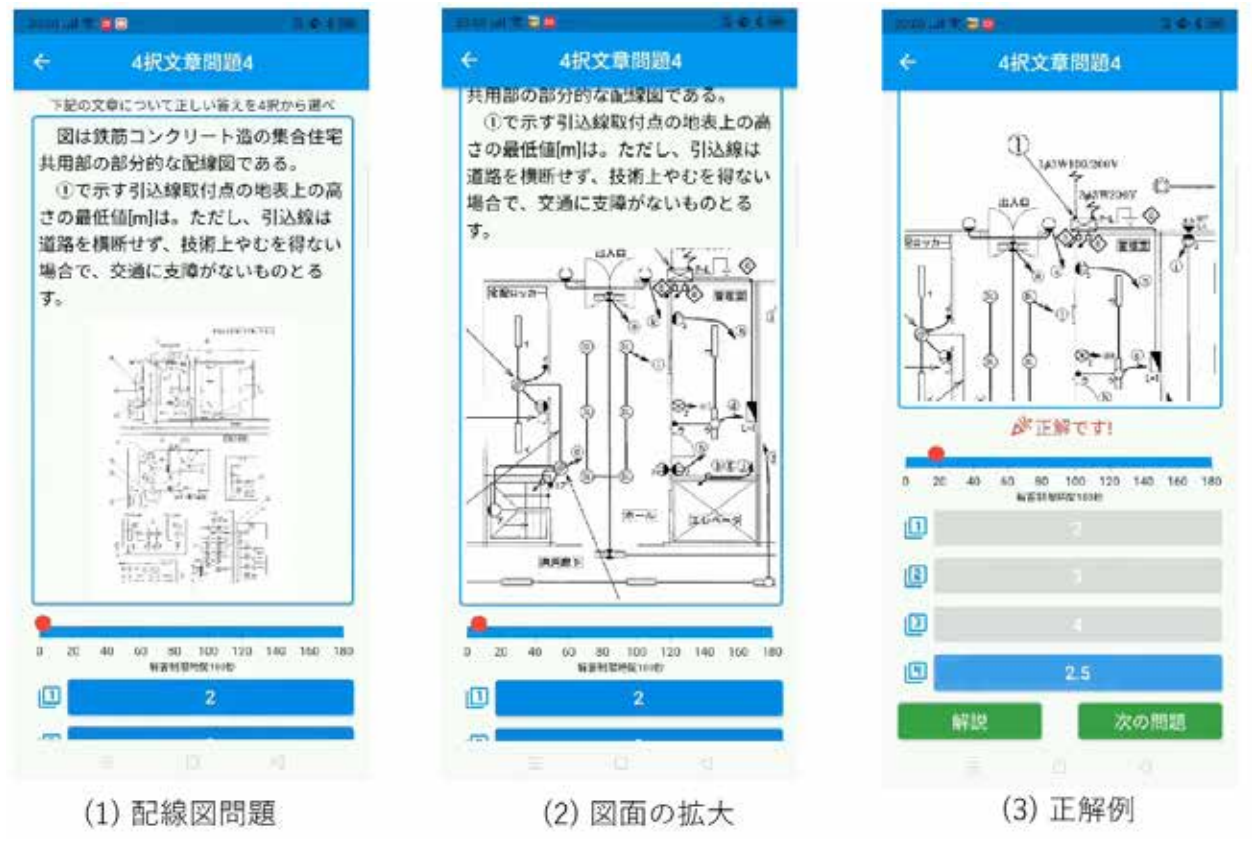

図 48 配線図問題

 次に、配線図問題を紹介する。配線図問題とは、住宅の間取り図に電気機器の接続が示 された配線図が描き込まれた図面を見ながら、各問を解く問題である。実際の試験では、 A3 用紙サイズ 1 枚ほどの紙面に配線図が提示されている。それを切り取るなどして回答する。 そのため、スマートフォンという小さい画面内で、どの様な仕組みとすると操作性を損な わず、問題を回答することができるか考えていた。作成した機能としては、図面を指で拡 大縮小、移動させることができるように設計した。実際にどの様な感じになっているのか 図 48 に例を示している。同図 (1) が最初に表示された状態である。配線図は全体がわかる サイズとなっている。指で図面をスワイプすると移動させることができ、ピンチ (2 本の指を 画面上に置き、近づける操作がピンチイン、広げる操作がピンチアウト) 操作で直感的に 図面の拡大と縮小がスムーズに行えるようになっている (同図 (2) や (3))。

|   |    |                                                                                                    |                     |             |                                          |             | W.                 |                              |                                                                                                    |
|---|----|----------------------------------------------------------------------------------------------------|---------------------|-------------|------------------------------------------|-------------|--------------------|------------------------------|----------------------------------------------------------------------------------------------------|
|   |    | 重径2.6mm, 長<br>き20mの製版と掲<br>120 抗価が最も近い同<br>材質の調整線はど<br>れか。                                                                                                    | 断面積5.5mm2.<br>長さ20m | <b>さ40m</b> | 新面横3mm2, 長 新面積3mm2, 長 新面積5.5mm2.<br>520m | 長さ40m       | 断面横5.5mm2<br>長さ20m |                              | 抵抗情 <i>R</i> は以下の式<br>上り求めることができる。Vn<br>$\langle i \rangle R \langle i \rangle = \langle i \rangle \rho S / L \langle i \rangle$ $\forall n$<br>0 ここで、 <i>S</i> は断面積。<br><i>L</i> は長さである。問題<br>の断面積と長さを代入して計算<br>すると良い。 |
| 2 |    | 消費電力が400W<br>の電熱器を1時間<br>60 20分使用したと<br>きの発熱量[kl]は<br>どれか。                                                                                                    | 1920                | 960         | 1920                                     | 2400        | 2700               | images/mondai2<br><b>JDR</b> | 発熱量 <i>Q</i> は以下の式<br>で求めれる。\m <>Q =<br>WtVn ここで、 <i>W</i><br>は消費電力[W]. <i>t</i> は時<br>間[s]である。したがって、発熱<br>量はVn <i>Q</i> = 400 * 4800<br>= 1920 [kJ]となる。                                                                |
|   | 60 | 抵抗<br>$<$ i>R $\Omega$ ] $\subset$<br>電圧<br><i>V</i> [V]を<br>和えると、電流<br><i>l</i> [A]が流<br>札<br><bp< b[w]の<="" td=""><td>(I&gt;門/V</td><td><math>&lt;</math>&gt;PI/V</td><td><math>&lt;</math><math>p^2</math><math>&lt;</math>/<math>&gt;</math></td><td><i>V*/P</i></td><td><math>1</math></td><td><math>^{\circ}</math></td><td>オームの法則は<br/><i>V=IR</i>、電力の公式は<br/><i>P=Vl</i>である。電力の公<br/>式をオームの法則を使って変形<br/>すると以下のようになる。Vn<br/><i>P=l'R=V'/R</i>¥n 抵抗<br/><i>R</i>は<i>P/l'</i>、<br/><i>V'/P</i>、<i>V/l</i>で表</td></bp<> | (I>門/V              | $<$ >PI/V   | $<$ $p^2$ $<$ / $>$                      | <i>V*/P</i> | $1$                | $^{\circ}$                   | オームの法則は<br><i>V=IR</i> 、電力の公式は<br><i>P=Vl</i> である。電力の公<br>式をオームの法則を使って変形<br>すると以下のようになる。Vn<br><i>P=l'R=V'/R</i> ¥n 抵抗<br><i>R</i> は <i>P/l'</i> 、<br><i>V'/P</i> 、 <i>V/l</i> で表                                        |

図 49 問題データ形式

4 択文章問題のデータはあらかじめ CSV 形式でデータを作って使用している。図 49 に 問題データを示す。データ構造として、各行が何番目の問題かを表している。列については、 A 列から順番に、問題番号、制限時間 (s)、問題文章、正解の選択肢、選択肢 1、選択肢 2、 選択肢 3、選択肢 4、画像データの保存先、解説文章となっている。この様な形式のデータを 準備して、プログラムから読み込んで使用している。この方法で、とりあえず問題を準備 することができるが、問題作成者として、文章中に書体を変えるためにタグを入れないと いけないため不便である。この辺は、別途、バッチ処理を作り、タグ無し書いた文章から 一括変換する方法などを検討している。

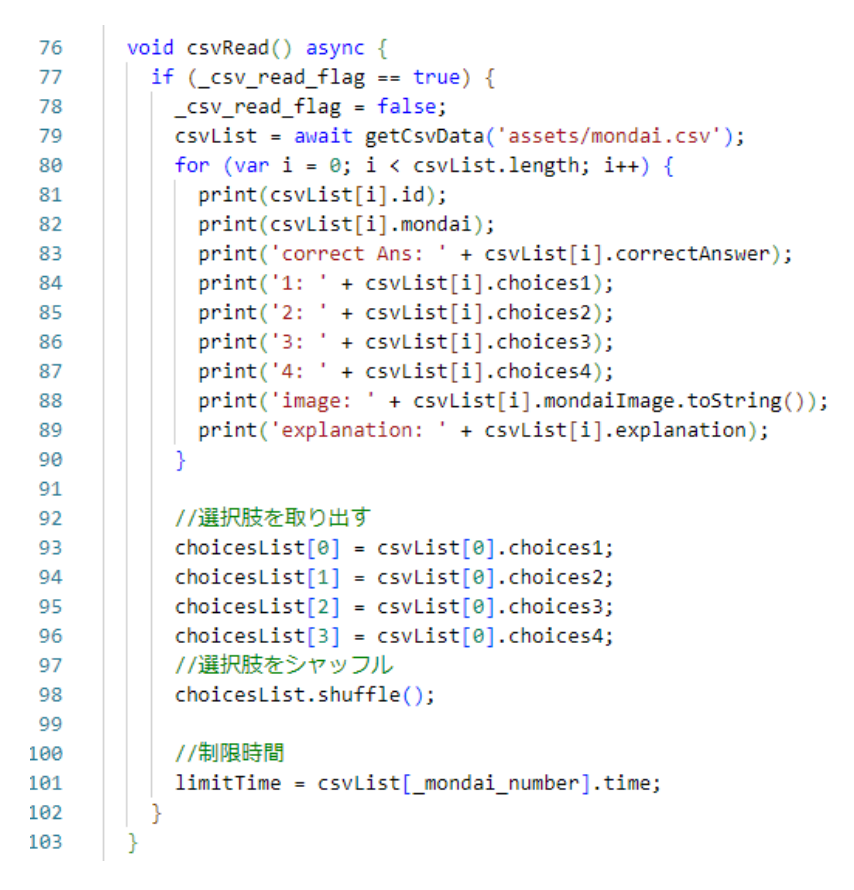

図 50 問題データの読み込み

 問題データの読み込み処理についてのプログラムを図 50 に示している。79 行目で準備 しておいた CSV 形式の問題データを読み込む。ここでは、getCsvData という関数を自作 している。この関数の仕事は、CSV 形式のデータから各問題に分割し、データをリストに 入れることである。具体的なコードは図 51 に示している。

843 行目で、指定されたパスから CSV ファイルを読み込み、一つの文字列として取得する。 そして、851 行目で、読み込んだ文字列データを改行文字「¥n」で切り分ける処理を行う。 その後、各問題の文字列データには、カンマ「,」が含まれているので、カンマ「,」を 目印に、各問題の問題番号や制限時間などのデータを切り分けて、データ保存用の配列に 入れる処理を行っている。この処理が終わると、getCsvData の戻り値としてデータ配列が 図 49 の 79 行目の csvList に代入される。

 次に、図 49 の 80 行から 102 行目で、文章問題の選択肢を表示するために使用している 配列にデータを取り出している。ここで、選択肢の順番がランダムになるように shuffle メソッドを使っている。最後に、制限時間を取り出している。これで、表示させたい問題の データを準備することができた。なお、画像データは、別のプログラムで読み込ませている。 その他のプログラムは、長くなるので掲載は割愛する。単純に、問題データを表示させて いるだけである。

```
Future<List<CsvData>> getCsvData(String path) async {
838
839
         // 戻り値を牛成
840
         List<CsvData> list = [1:
841
842
         // csvデータを全て読み込む
843
         String csv = await rootBundle.loadString(path);
844845print('csv file');
846
         print(csv);847848
         print('\nrows');
849
         // csvデータを1行ずつ処理する
850851
         for (String line in csv.split("\n")) {
           // カンマ区切りで各列のデータを配列に格納
852List rows = line.split(','); // split by comma
953854print(rows);
855
           // csvデータを生成
856
857
           CsvData rowData = CsvData(
858
               id: int.parse(rows[0]),
859
               time: int.parse(rows[1]),
860
               mondai: rows[2],
861
               correctAnswer: rows[3],
               choices1: rows[4],
862
863
               choices2: rows[5],
864
               choices3: rows[6],
               choices4: rows[7],
865
866
               mondaiImage: rows[8],
867
              explanation: rows[9]);
868
869
            // csvデータをリストに格納
878
           list.add(rowData);
871
872
         print('\nlist');
873
874
         print(list);
875
         // リターン
876
877
         return list;
878
```
図 51 データの取出し

### (5) チャレンジログ機能 ( 学習の振り返り )

 ここでは、チャレンジログ機能と呼んでいる学生が様々問題を回答したログを見て学 習の振り返りが行える仕組みについて説明する。図 52(1) に、スタート画面を示している。 スタート画面の下部にチャレンジログ機能を使うためのアイコンを設置している。アイコンを タップすると、同図 (2) に遷移する。この画面では、各問題カテゴリのログが見れるように なっている。また、カテゴリ別に過去の回答結果を基に正解率を表示している。ここでは、 4 択文章問題のログを見てみる。同図 (3) に 4 択文章問題を過去に解いた結果一覧を示して いる。このログでは、問題を回答した日時及び正解か不正解だったかを文字とアイコンで 表示されるようにしている。

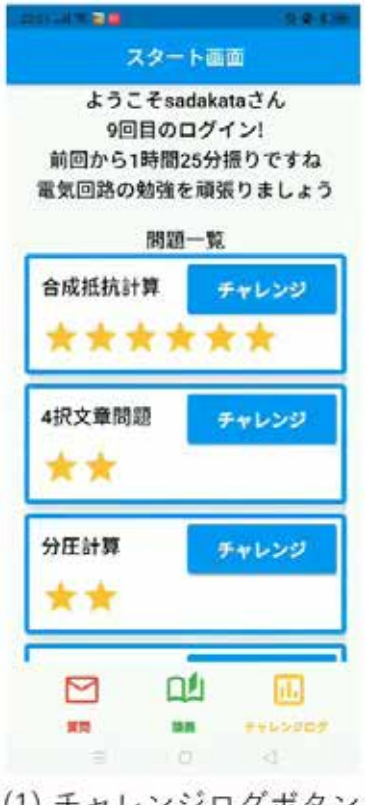

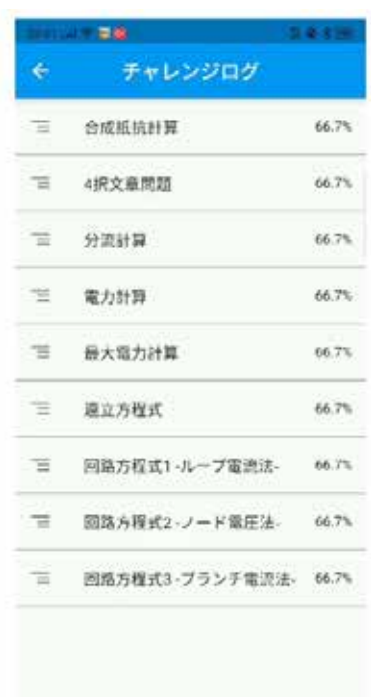

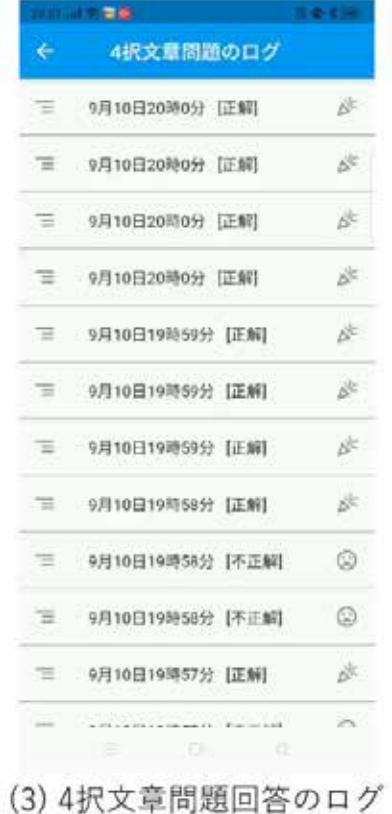

(1) チャレンジログボタン

図 52 チャレンジログ画面

(2) ログ表示

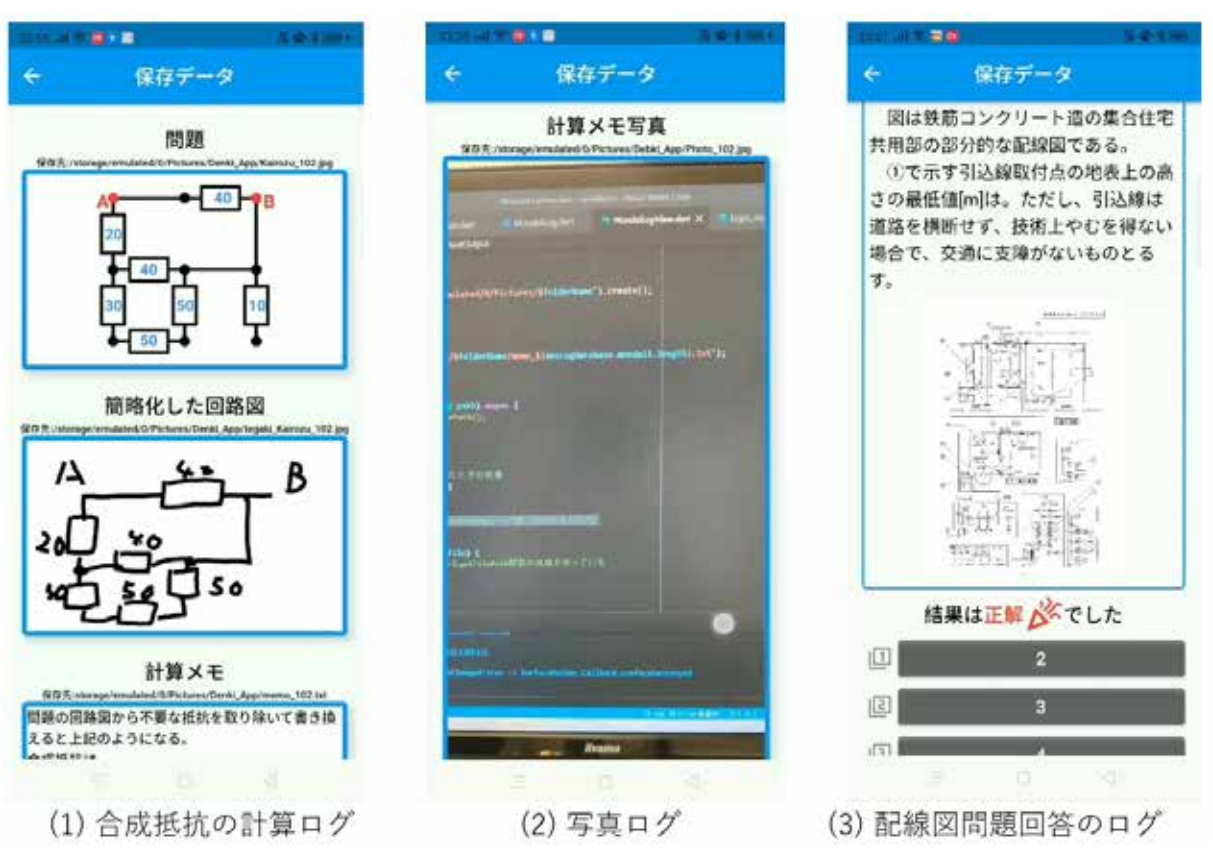

図 53 合成抵抗問題や配線図問題のログ表示

 次に、図 52(3) の項目をタップすると、図 53(1) の様に、過去に回答した計算問題 の解答が見られる。手書きで描いていた図や回答した文章がそのまま表示される。さらに、 カメラで撮影したデータもスクロールすることで確認できる (同図 (2))。配線図問題の 回答結果についても、同様に見ることができる (同図 (3))。なお、これらのログデータは、 スマートフォン内に保存されている。

### (6) 写真鑑別問題

 第二種電気工事士の筆記試験では、器具等を見て、名称や用途が問われる写真鑑別問題が 出題される。この問題は、知っているだけで回答できるが、数が多いので暗記するのが 大変である。そこで、暗記するのをサポートする機能として、写真鑑別問題を作成している。 この写真鑑別問題のプログラムは、2022 年度 貞方研究室の西田君が作成したものである。

<スタート画面>

<問題画面>

<結果画面>

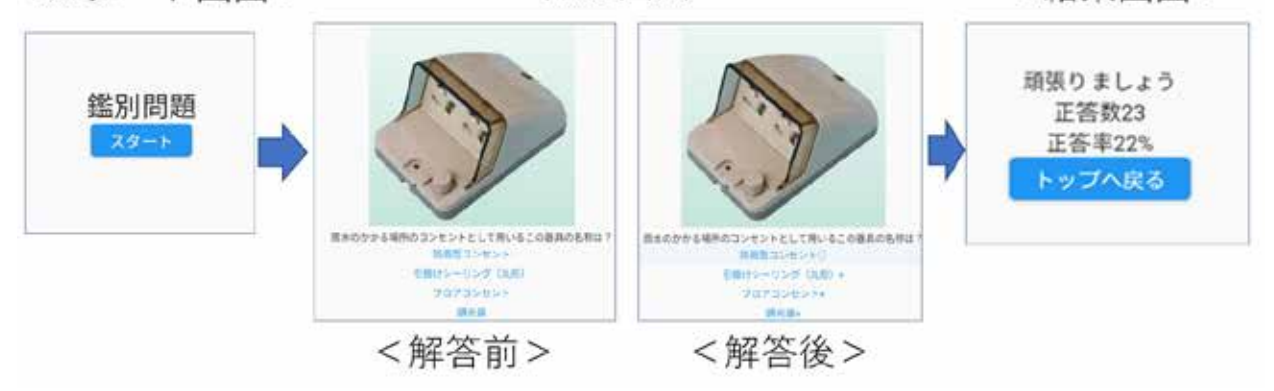

図 54 写真鑑別問題の概要

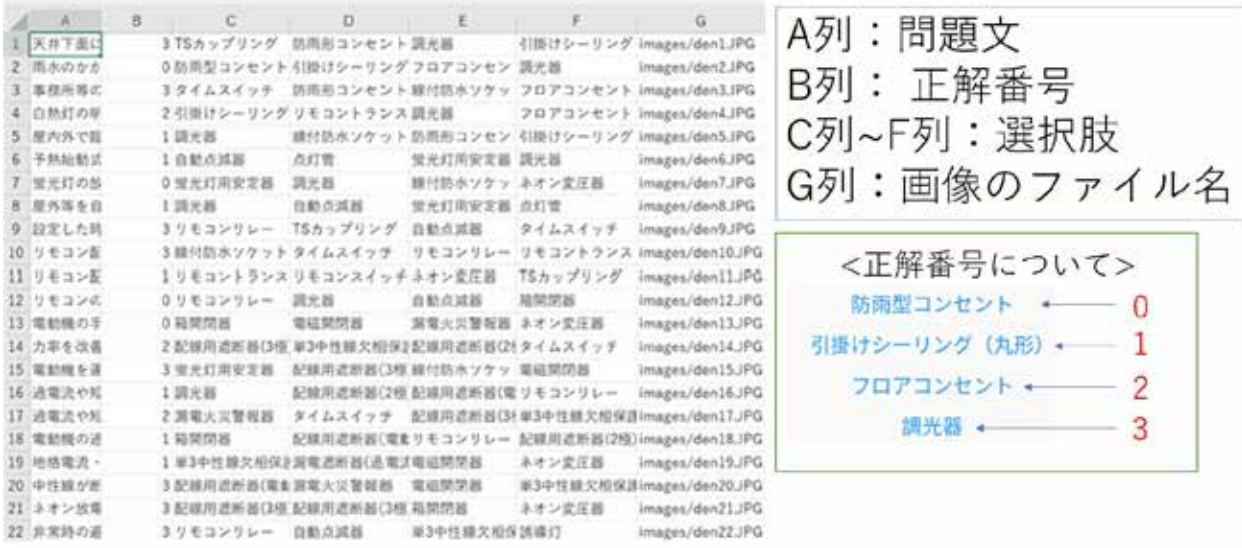

図 55 データファイル構造

 写真鑑別問題の流れを図 54 に示している。スタート画面のスタートボタンを押すと、 第 1 問目が表示される。全部で 100 問ほどあり、全て回答を終えると、結果画面が表示される。 この画面には、正解率と学習者への励ましの言葉が表示されるようになっている。

 次に、問題のデータ構造について説明する。図 55 に CSV データなどを示している。データ フォーマットとしては、先に説明したものとあまり変わりはない。各行で、問題暗号、正 解番号、選択肢 1 ~ 4、画像データのパスとなっている。CSV データの読み込み方法等は、 先に説明した手順で行っている。

 最後に、結果を表示する部分のプログラムを紹介する。図 56 に示す様に、正解数は result 変数、問題数は quizNumber 変数に入っている。それらを使って計算した結果を表示 している。メッセージ内容は、正解率に応じて 5 段階で内容が変わるように条件分岐させ ている (図 57)。

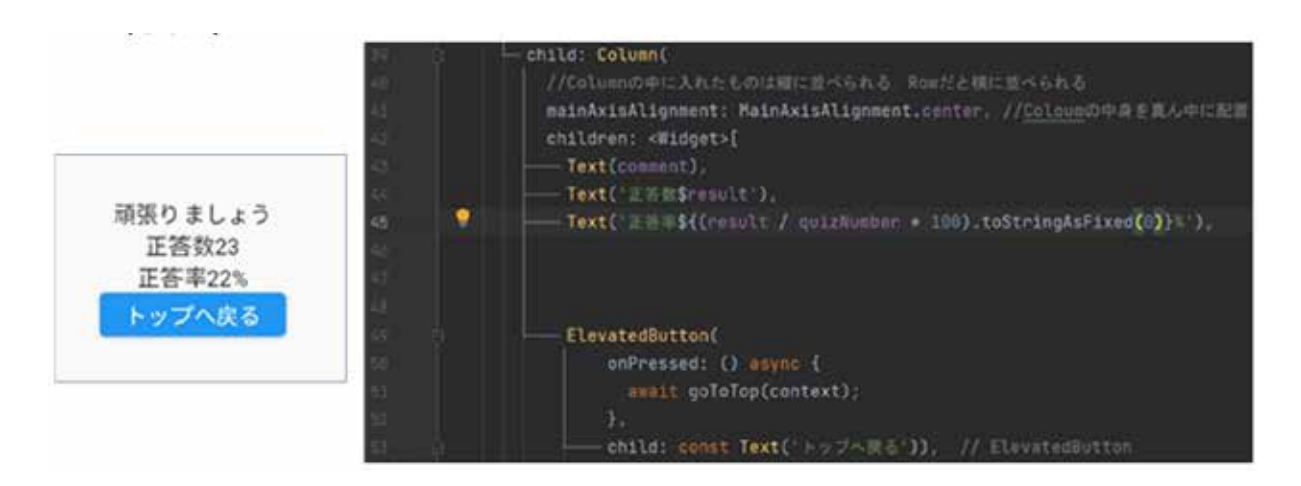

図 56 結果の表示

Boverride Widget build(BuildContext context) { switch (result.round() \* 188 ~/ quizNumber) 59%以下→「頑張りましょう」 break 60%以上79%以下→ 「まあまあ」 80%以上89%以下→ 「いいね」 90%以上99%以下→ 「すごい」 100% → 「よくできました」 break

図 57 メッセージの切り替え

### (7) 資料確認機能

 スタート画面の下部に設置している講義アイコンを押すことで、講義で使用した資料や 講義動画を見ることができる。講義資料は PDF で開くことができる。また、講義動画は、 Microsoft Stream にアップしている動画の URL をブラウザで開くようにしている (図 58)。

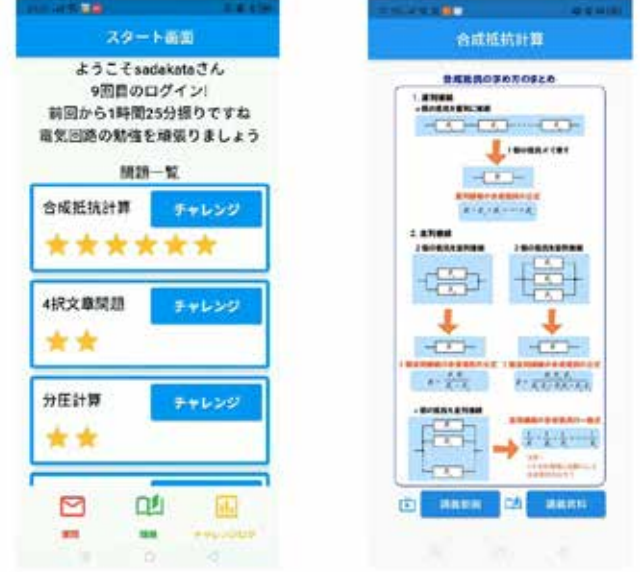

図 58 資料確認画面

### (8) 質問機能

 図 59 に質問受付画面を示している。スタート画面から質問アイコンをタップすると、 Microsoft Forms の質問画面がブラウザで開く。あとは、氏名等を入力し送信すると担当 者に連絡が届く仕組みである。

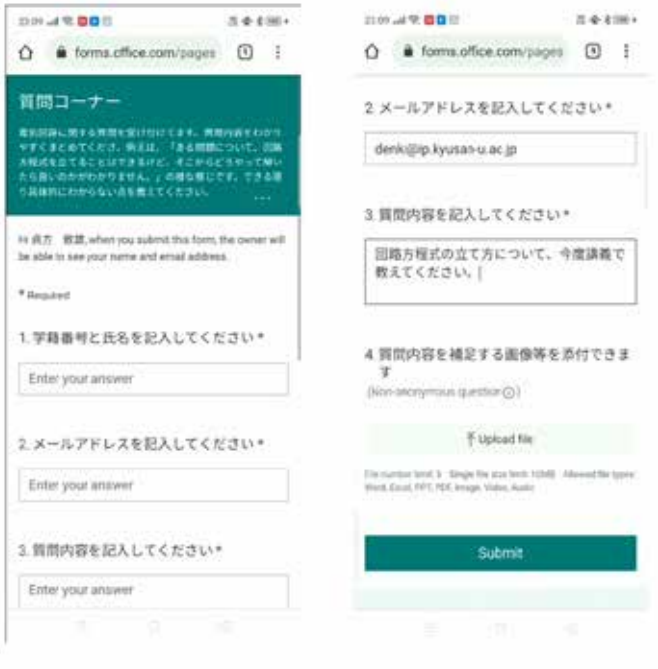

図 59 質問機能

#### 7 まとめ

 本研究開発報告では、第二種電気工事士の筆記試験対策アプリの開発と題して取り組んだ 内容を紹介した。本研究開発のきっかけは、電気工事実習という実習科目で資格を取得して 電気工事関連の企業へ就職したい学生を応援するために、何か良い方法はないだろうかと 考えたことから始まっている。第 2 章では、多くのページを使用して、工学部電気情報工学科 で取り組まれてきた学生のキャリア支援としての電気工事士資格取得支援活動の歴史、そして、 理工学部電気工学科となり電気工事実習という電気工事士の資格取得支援に特化した実習科目 設置の背景をお伝えすることができたのではないかと思っている。

 本題の第二種電気工事士の筆記試験対策アプリ開発については、アプリの仕様を決めて 開発を行っていたが、最終的には完成させることはできていない。基本的な機能については 構築ができたと考えているが、アプリとしての形にはなっていない。その原因は、私の勉強 不足が主な所である。折角、研究開発のチャンスを頂いたにもかかわらず完成できず残念で ある。しかしながら、今回得た知識等は、別の形で活かせると考えている。そもそも、電子 物性に楽しさを覚え、有機半導体関連を研究している私が、何故、アプリ開発に取り組んで いるか ? その答えは、将来、皮膚に貼付けて使用するペースタブルヘルスケアデバイスの 開発を目指しているからである。この研究は、デバイスだけで完成しても意味が無い。ユー ザーが測定データについてスマホアプリでグラフを確認し健康維持ができることが重要と なる。そのため、幅広い知識や技術を身に付ける必要がある。今回の研究開発は、その一環 としても取組ませて頂いていた。

### 8 今後の課題と展開

 今後の課題としては、筆記試験対策アプリを完成させることであるが、今回の開発では、 技能試験対策については考えていなかった。技能試験では、公表問題 13 課題の中から 1 課題が 本番で出題される。制限時間 40 分で、欠陥なく完成させる必要がある。技能を習得するのが 合格への近道であるが、ちょっとしたことが欠陥となり、不合格になる学生も多い。

 図 60 に示す写真には、複数の電線の銅線をリングスリーブという金具を圧着工具で圧着する ことで電気的につなげる作業の注意点をまとめている。一見すると単純な作業に見えるが、銅 線の直径や本数の組み合わせでリングスリーブのサイズや側面の刻印が異なる。また、リング スリーブで電線の被覆を噛んではいけないなどの決まりがある。また、図 61 に示すのは電球 を接続して使うランプレセプタクルという器具である。ランプレセプタクルは基本的な器具 であり、どの課題にも出題される。この器具へ電線の銅線を 2 本取付する。その時の決まり ごとが数個あるためミスを犯しやすい。そのため、技能試験対策では、ミスを無くすために、 先生方が入念に確認を行い、間違いが有れば学生に指導している。この指導は、人手が必要で

大変である。特に、学生が一人で練習している時は、だれも確認することができないことも ある。そこで、スマートフォンのカメラで各部を撮影することで欠陥を見つけることができ れば学生だけでも作業の確認が行える。機械学習などを使って、実現できないかと考えている。

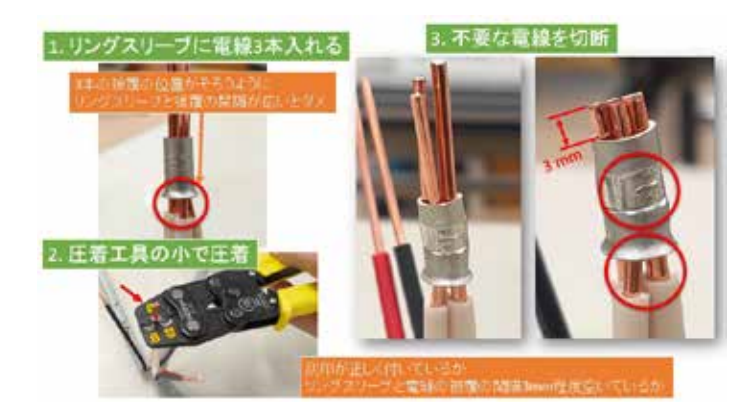

図 60 リングスリーブを用いた電線の圧着

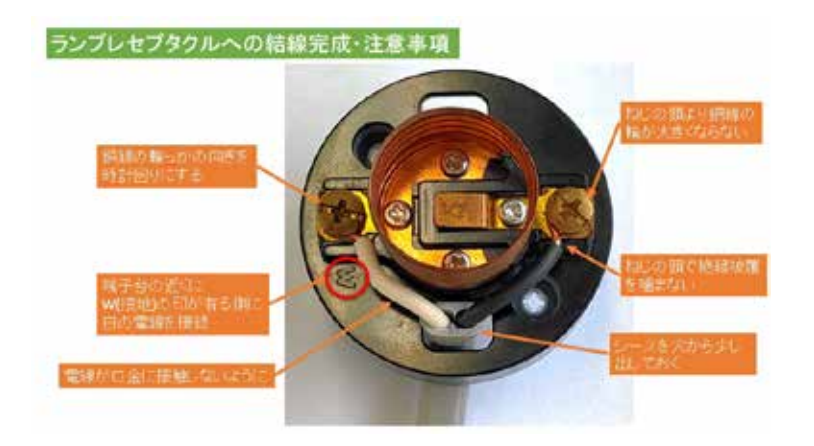

図 61 ランプレセプタクルへの電線の接続

### 9 謝辞

Flutter 開発については、共同開発者として参加して頂いていた山本氏に感謝申し上げます。 忙しい中、アドバイスを頂き進めることができました。私の力不足でリリースまで行けなかった ことが残念ですが、次に何か共同でできることがあればよろしくお願いいたします。

 第一種及び第二種電気工事士の資格取得支援活動は、九州産業大学が売りにしている Advanced Program に認定されるほどの活動になっている。これは、理工学部電気工学科の 技能員の先生をはじめ、学部学科教職員のご理解とご支援、学生アルバイタ、大学からのバック アップなしには成すことはできない。この場を借りて感謝申し上げます。今後とも、様々な面で 学生支援に力を入れていくと考えています。

 最後に、本研究開発のチャンスを与えて頂いた九州産業大学 総合情報基盤センターのご 担当者様へには、報告書の提出が遅れに遅れたこと深くお詫び申し上げます。今後ともよろ しくお願いいたします。

引用・参考文献

- [1] 電気工事士試験に関する Web サイト , 『一般財団法人 電気技術者試験センター』, URL: https://www.shiken.or.jp/index.html ( 最終観覧日 :2023 年 11 月 1 日 ).
- [2] 東京消防庁 , 『電気火災を防ごう』, URL: https://www.tfd.metro.tokyo.lg.jp/camp/2022/202208/camp3.html ( 最終観覧日 :2023 年 11 月 1 日 ).
- [3] 労働安全衛生総合研究所 , 『感電の基礎と過去 30 年間の死亡災害の統計』, URL: https://www.jniosh.johas.go.jp/publication/doc/td/SD-No25.pdf ( 取得日 :2023 年 11 月 1 日 ).
- [4] 経済産業省 産業保安グループ 電力安全課 , 『電気保安人材の中長期的な確保に 向けた課題と対応の方向性について』, URL: https://www.meti.go.jp/shingikai/sankoshin/hoan\_shohi/denryoku\_anzen/ pdf/016\_05\_00.pdf ( 取得日 :2023 年 11 月 1 日 ).
- [5] 国土交通省 , 『スマートシティ官民連携プラットフォーム』, URL: https://www.mlit.go.jp/scpf/ ( 最終観覧日 :2023 年 11 月 1 日 ).
- [6] 電気技術者センター , 『第二種電気工事士試験』, URL: https://www.shiken.or.jp/examination/index05.html ( 最終観覧日 :2023 年 11 月 1 日 ).
- [7] 電気技術者センター , 『第一種電気工事士試験』, URL: https://www.shiken.or.jp/examination/index04.html ( 最終観覧日 :2023 年 11 月 1 日 ).
- [8] オーム社編 , 『2023 年度版 第二種電気工事士 筆記試験 標準解答集』, オーム社 , 2022.
- [9] 経済産業省令 電気工事法 , 『学科試験の免除』, URL: https://elaws.e-gov.go.jp/document?lawid=335CO0000000260 ( 最終観覧日 :2023 年 11 月 1 日 ).
- [10] 電気技術者センター , 『2023 年度第二種電気工事士筆記試験下期午前』, URL: https://www.shiken.or.jp/answer/pdf/383/file\_nm01/2023am\_K\_shimokigakka.pdf ( 最終観覧日 :2023 年 11 月 1 日 ).
- [11] 電気技術者センター , 『第二種電気工事士の技能試験の公表問題』, URL: https://www.shiken.or.jp/ginouanswerK/ginou20230723.html ( 最終観覧日 :2023 年 11 月 1 日 ).
- [12] 電気技術者センター , 『第二種電気工事士受験者数及び合格者数の推移』, URL: https://www.shiken.or.jp/situation/s-construction02.html ( 最終観覧日 :2023 年 11 月 1 日 ).
- [13] 九州産業大学 , 『Advanced Program』, URL: https://www.kyusan-u.ac.jp/nyushi/adovancedprogram/ ( 最終観覧日 :2023 年 11 月 1 日 ).
- [14] Flutter, 『Flutter』, URL: https://flutter.dev/ ( 最終観覧日 :2023 年 11 月 1 日 ).
- [15] 石井 幸次 , 『基礎から学ぶ Flutter』, C&R 研究所 , 2021.
- [16] 新井 克人 , 『はじめての Flutter』, 工学社 , 2020.
- [17] 澤 良弘, 上村 隆弘, 村岡 直人, 多田 幸一, 『Flutter 開発入門』, マイナビ出版 , 2021.